# **OptiPlex Micro**

Guida all'installazione degli accessori

**Modello normativo: D15U Tipo normativo: D15U001/D15U005 Marzo 2024 Rev. A00**

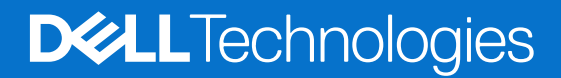

### Messaggi di N.B., Attenzione e Avvertenza

**N.B.:** un messaggio N.B. (Nota Bene) indica informazioni importanti che contribuiscono a migliorare l'utilizzo del prodotto.

**ATTENZIONE: un messaggio di ATTENZIONE evidenzia la possibilità che si verifichi un danno all'hardware o una perdita di dati ed indica come evitare il problema.**

**AVVERTENZA: un messaggio di AVVERTENZA evidenzia un potenziale rischio di danni alla proprietà, lesioni personali o morte.**

© 2022— 2023 Dell Inc. o sue affiliate. Tutti i diritti riservati. Dell Technologies, Dell e altri marchi registrati sono marchi di Dell Inc. o di sue società controllate. Altri marchi possono essere marchi dei rispettivi proprietari.

# **Sommario**

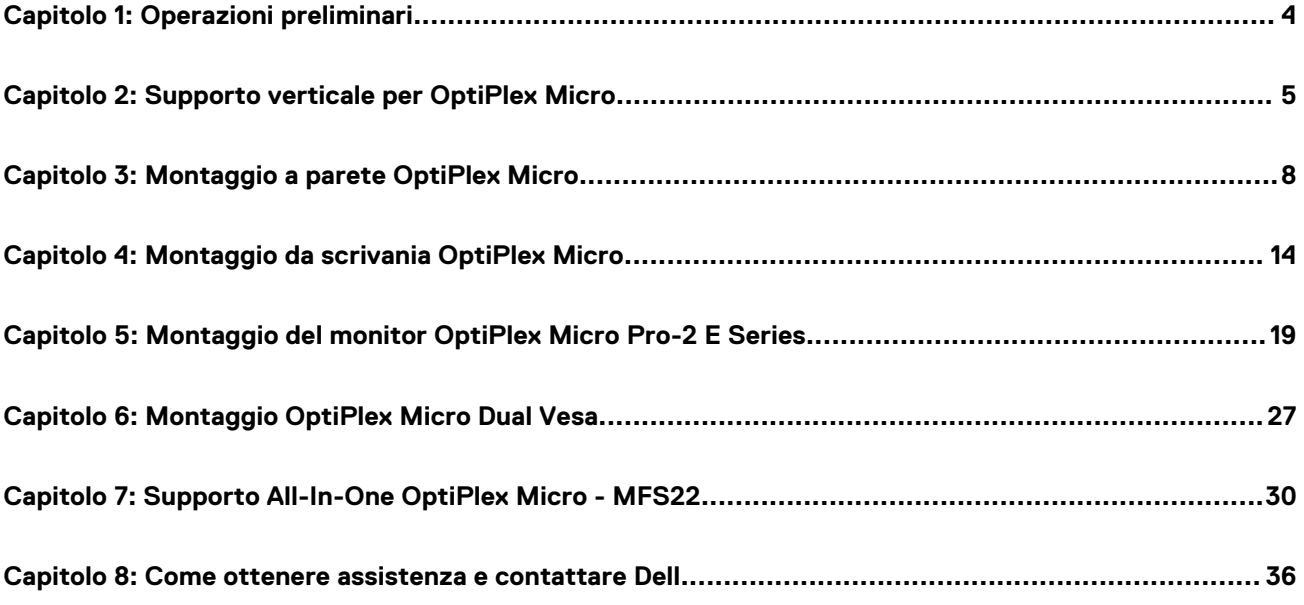

**1**

#### <span id="page-3-0"></span>**Procedura**

- 1. Salvare e chiudere tutti i file aperti e uscire da tutte le applicazioni in esecuzione.
- 2. Arrestare il computer. Fare clic su **Start** > **Power** > **Shut down**.
	- **n.B.:** Se si utilizza un sistema operativo Linux, consultare la documentazione relativa alle istruzioni sullo spegnimento del sistema operativo.
- 3. Scollegare il computer e tutte le periferiche collegate dalle rispettive prese elettriche.
- 4. Scollegare tutti i dispositivi e le periferiche di rete collegati, come tastiera, mouse e monitor, dal computer.

**ATTENZIONE: Per disconnettere un cavo di rete, scollegare prima il cavo dal computer, quindi dal dispositivo di rete.**

- 5. Se si sta installando il computer o l'adattatore sul monitor:
	- a. Scollegare l'alimentazione e tutti i cavi del display dal monitor.
	- b. Rimuovere il supporto dal monitor e collocare il monitor su una superficie pulita e morbida.

## <span id="page-4-0"></span>**Supporto verticale per OptiPlex Micro**

**2**

#### **Procedura**

- 1. Seguire le istruzioni descritte in [Prima di effettuare interventi sui componenti interni del computer.](#page-3-0)
- 2. Allineare lo slot sullo chassis con la linguetta sul supporto verticale e posizionare il computer sul supporto verticale.

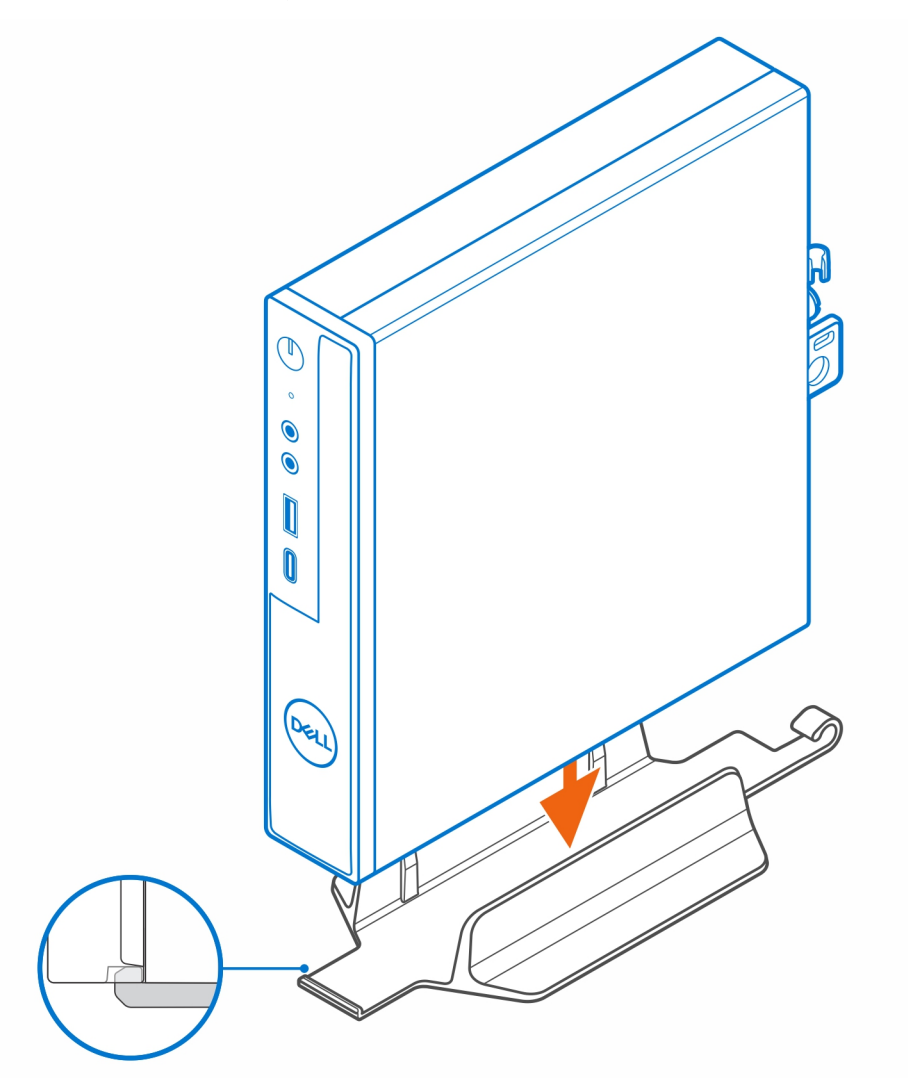

**N.B.:** Accertarsi di allineare lo slot sullo chassis con la linguetta sul supporto verticale per evitare che il computer si trovi fuori dal supporto verticale.

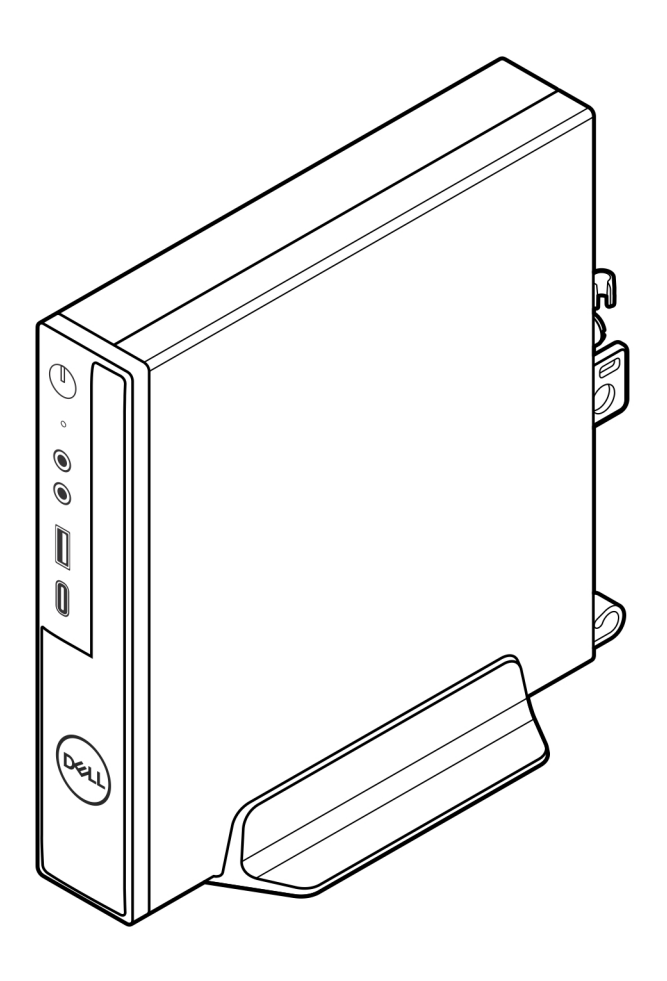

3. Instradare il cavo di alimentazione attraverso il gancio sul supporto verticale per evitare lo scollegamento accidentale del cavo di alimentazione.

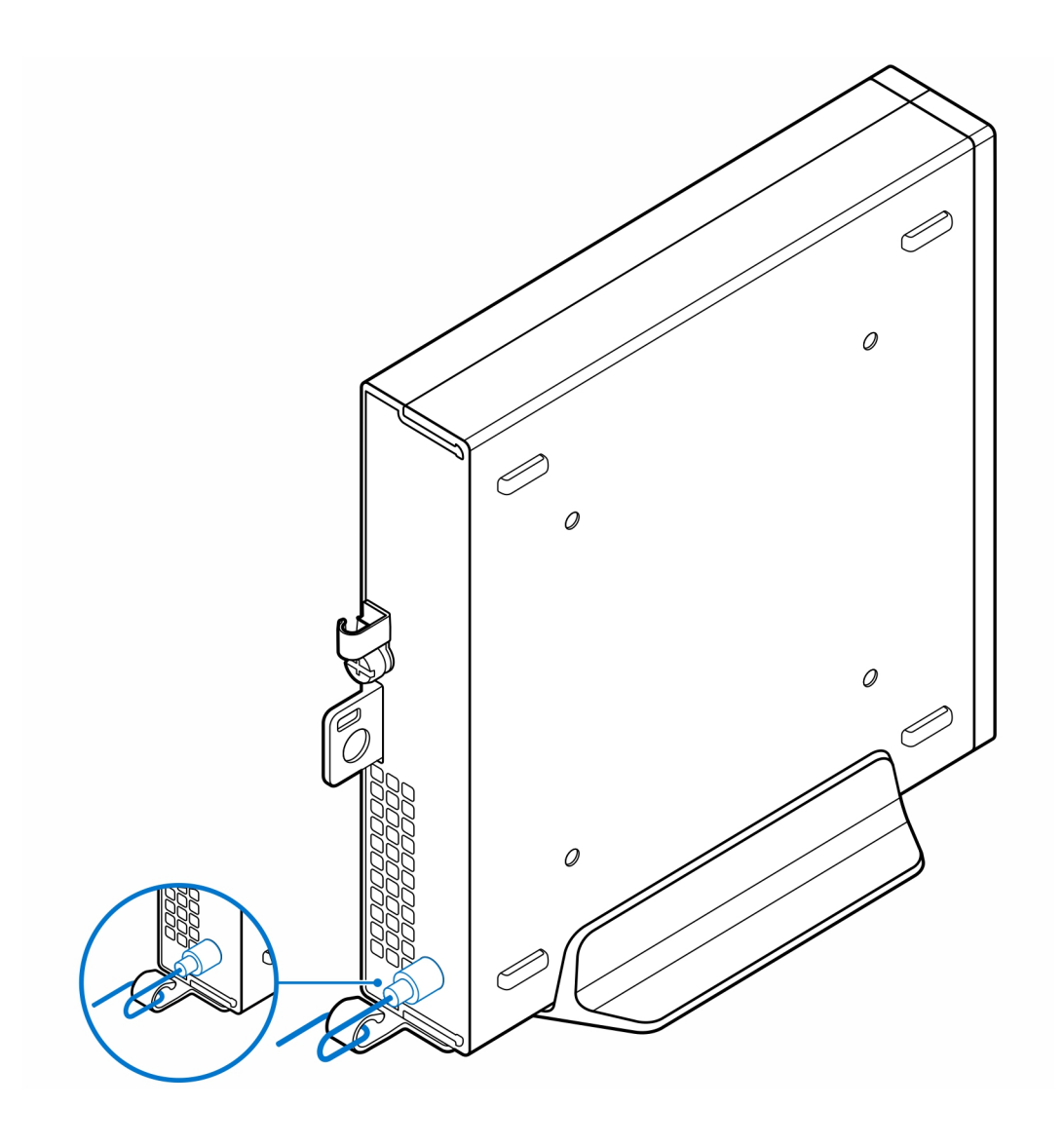

# **Montaggio a parete OptiPlex Micro**

**3**

#### <span id="page-7-0"></span>**Procedura**

- 1. Seguire le istruzioni descritte in [Prima di effettuare interventi sui componenti interni del computer.](#page-3-0)
- 2. Posizionare il montaggio VESA sulla parete.
- 3. Installare le quattro viti autofilettanti (M4x13) per fissare il montaggio VESA alla parete.

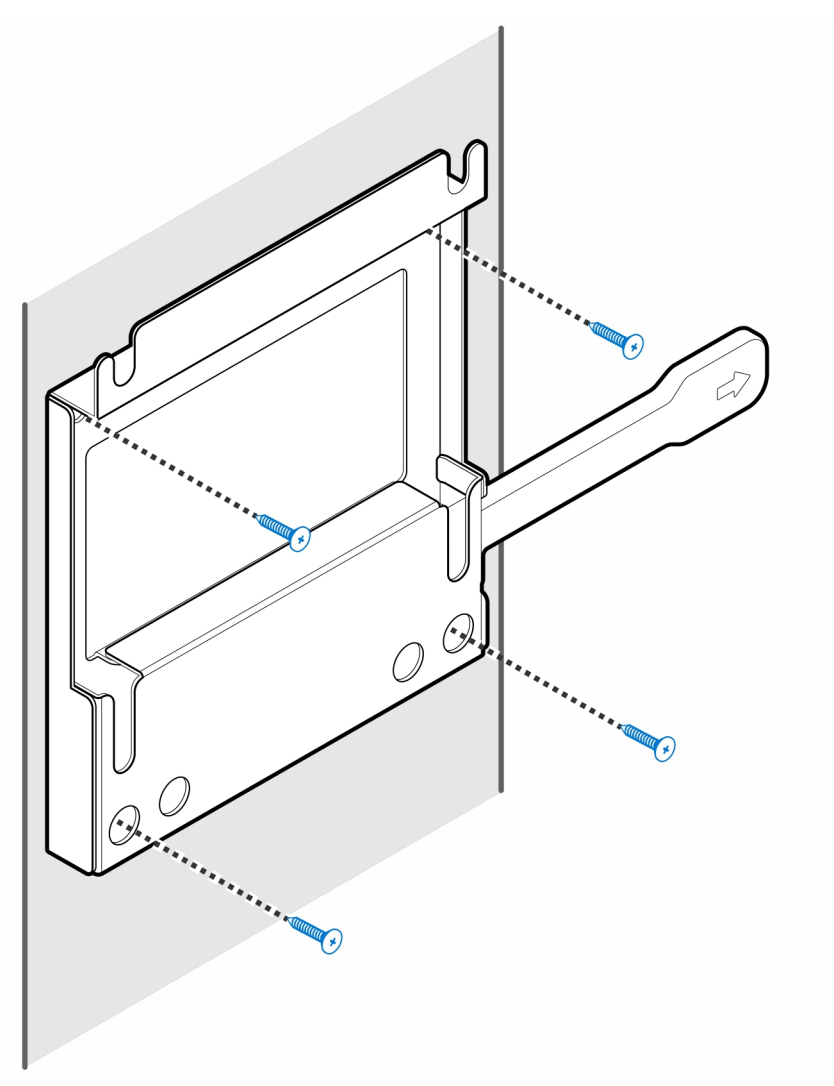

4. Installare le due viti (M3x6) che fissano il manicotto dell'adattatore CA al montaggio VESA.

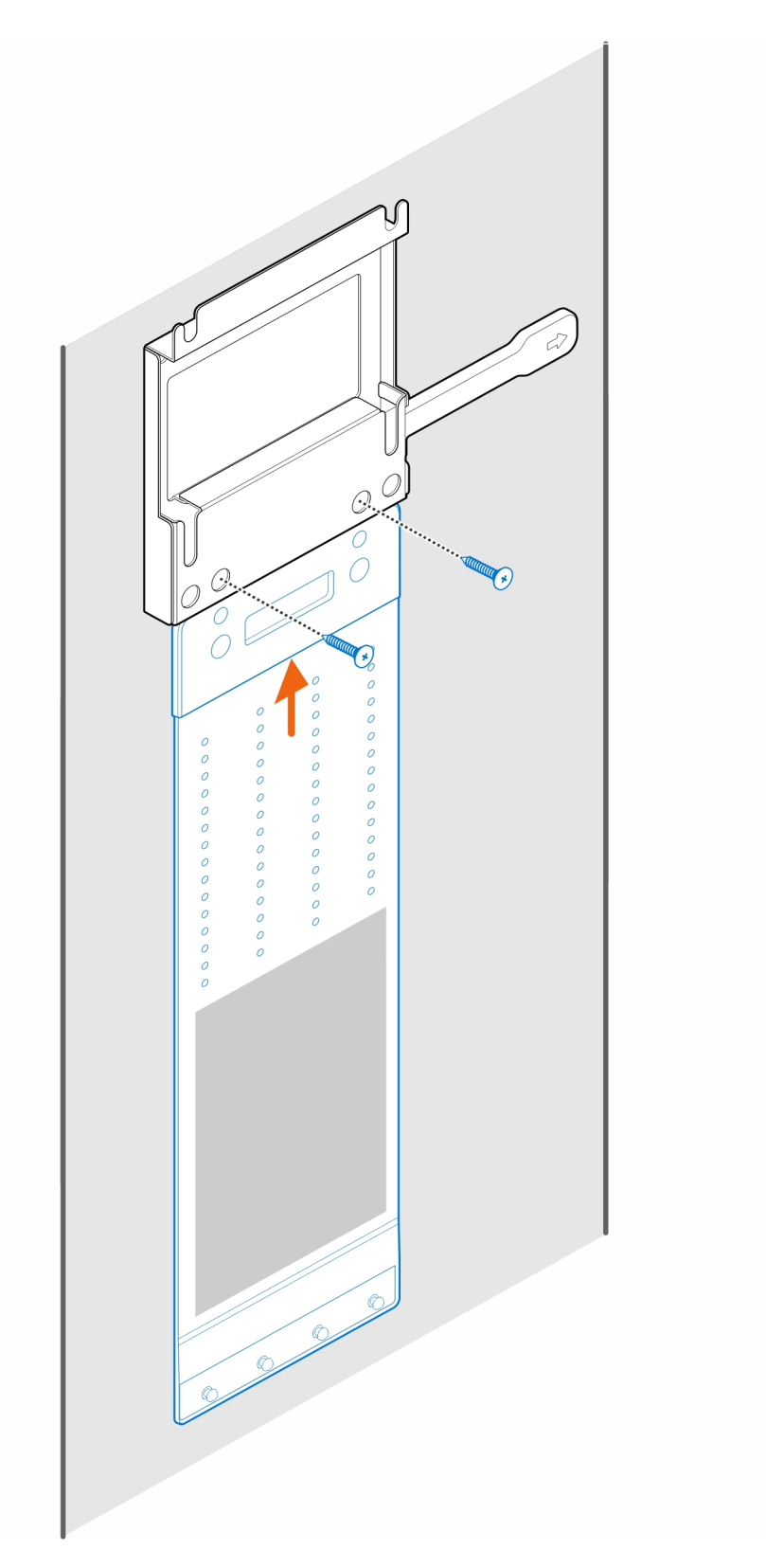

5. Installare le viti a quattro passaggi (M4x4) sullo chassis.

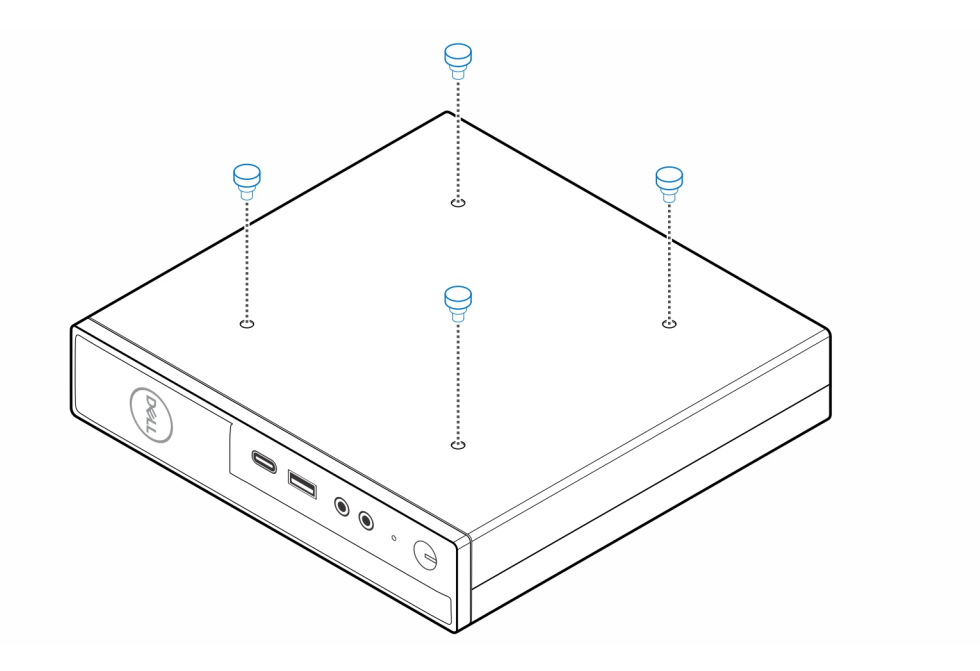

6. Allineare la vite (M4x4) con le tacche sul montaggio a parete e montare il computer sul montaggio a parete.

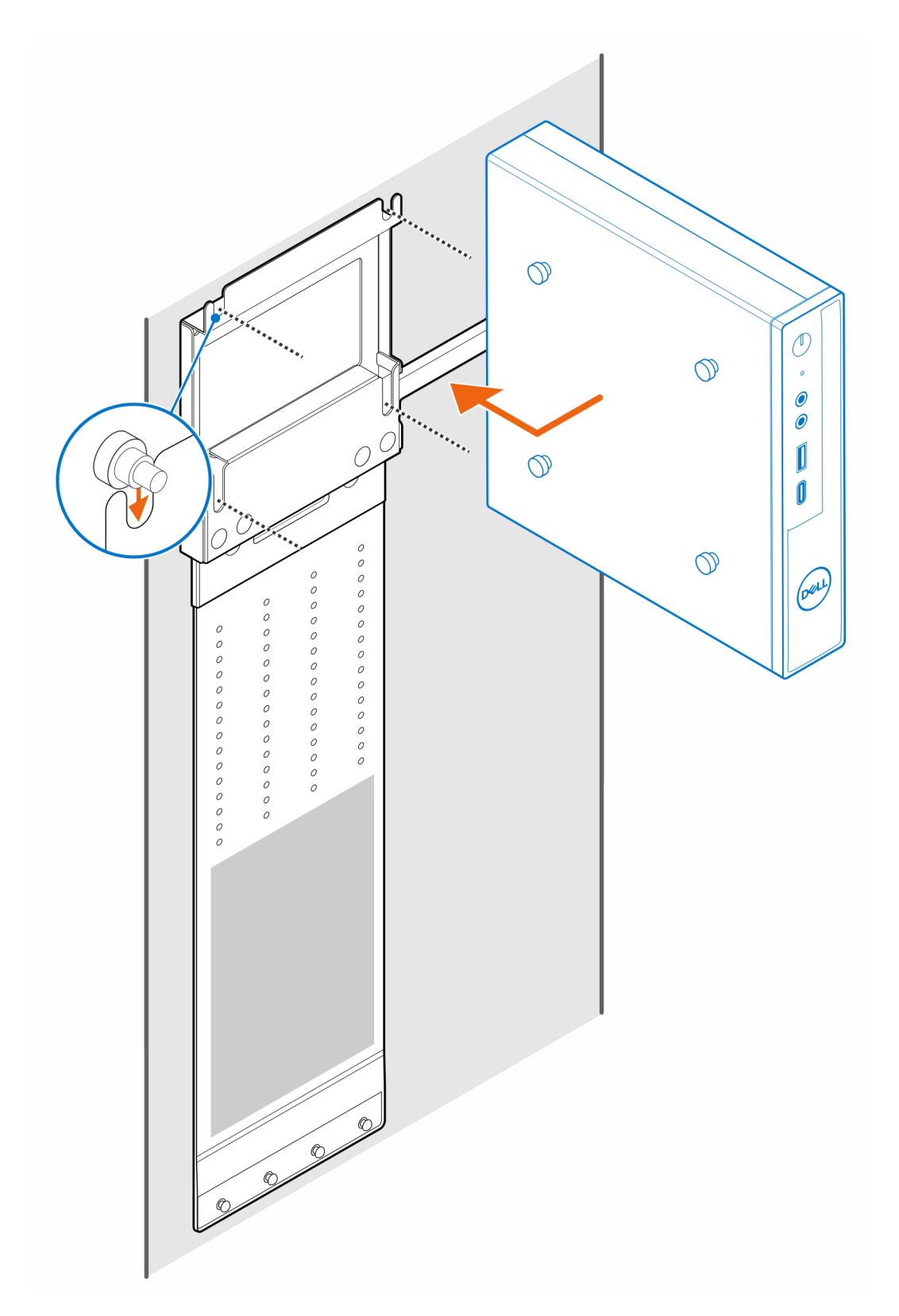

7. Collocare l'adattatore CA nel manicotto.

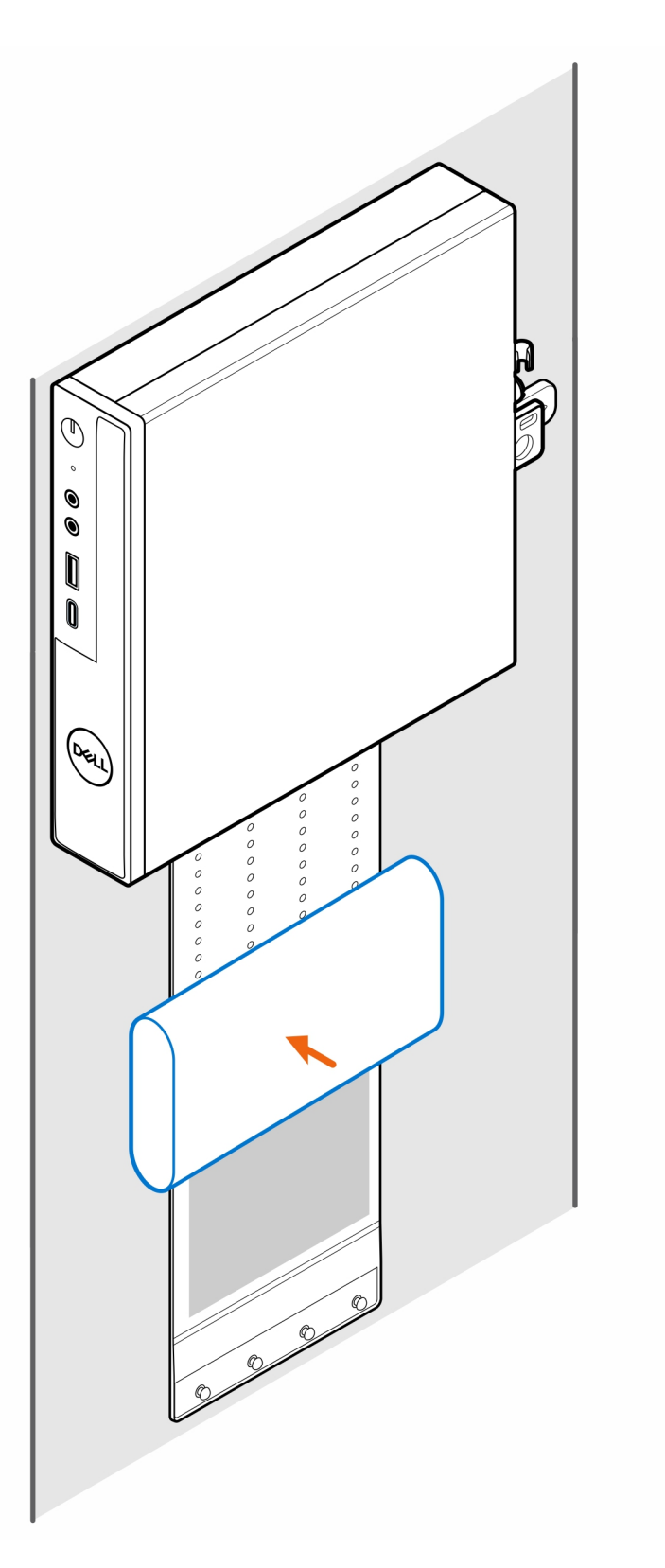

8. Avvolgere il manicotto attorno all'adattatore CA e inserire le linguette di contenimento nei fori sul manicotto a un livello appropriato.

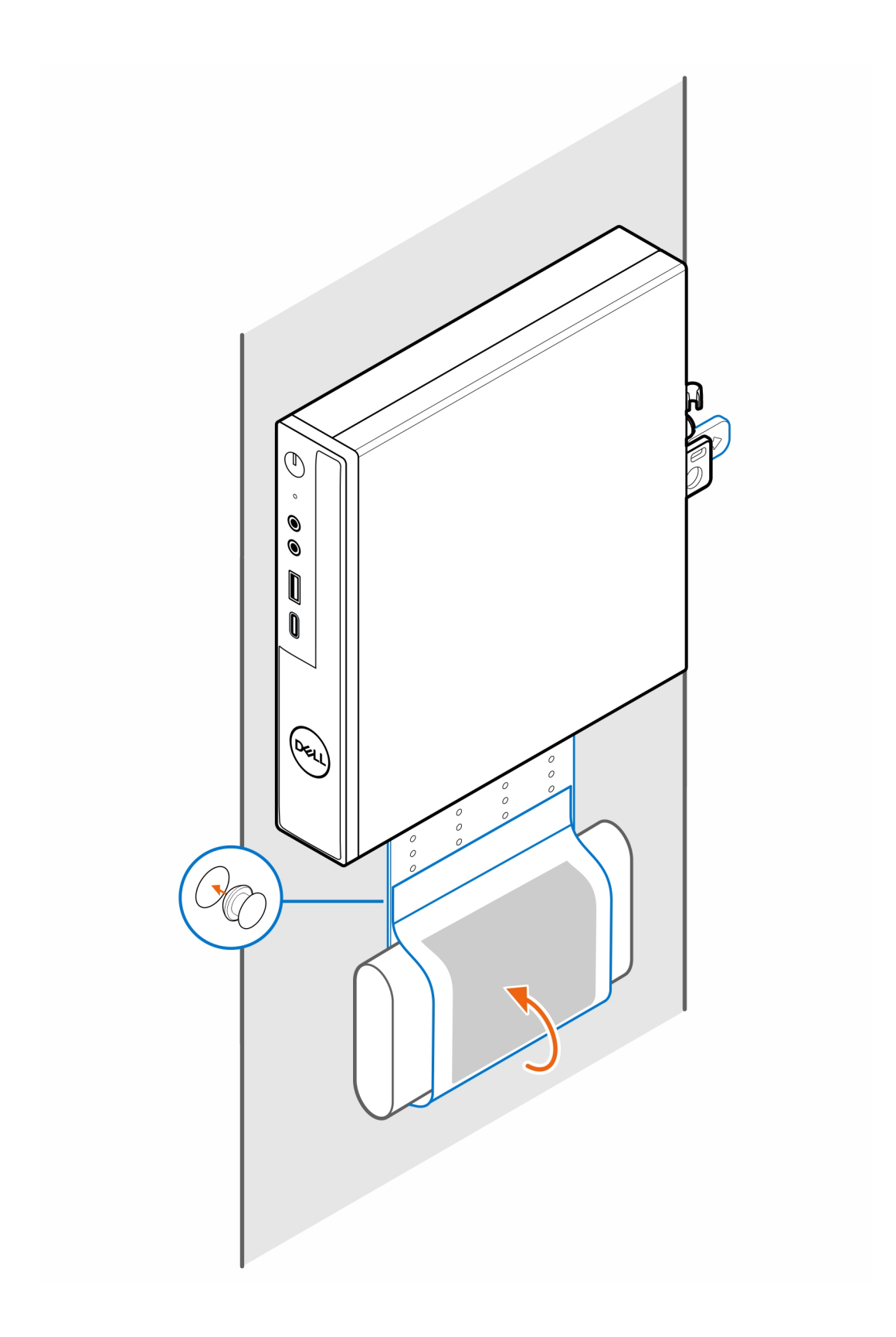

# **Montaggio da scrivania OptiPlex Micro**

#### <span id="page-13-0"></span>**Procedura**

- 1. Seguire le istruzioni descritte in [Prima di effettuare interventi sui componenti interni del computer.](#page-3-0)
- 2. Posizionare il montaggio VESA sotto la scrivania.
- 3. Installare le quattro viti autofilettanti (M4x13) per fissare il montaggio VESA sotto la scrivania.

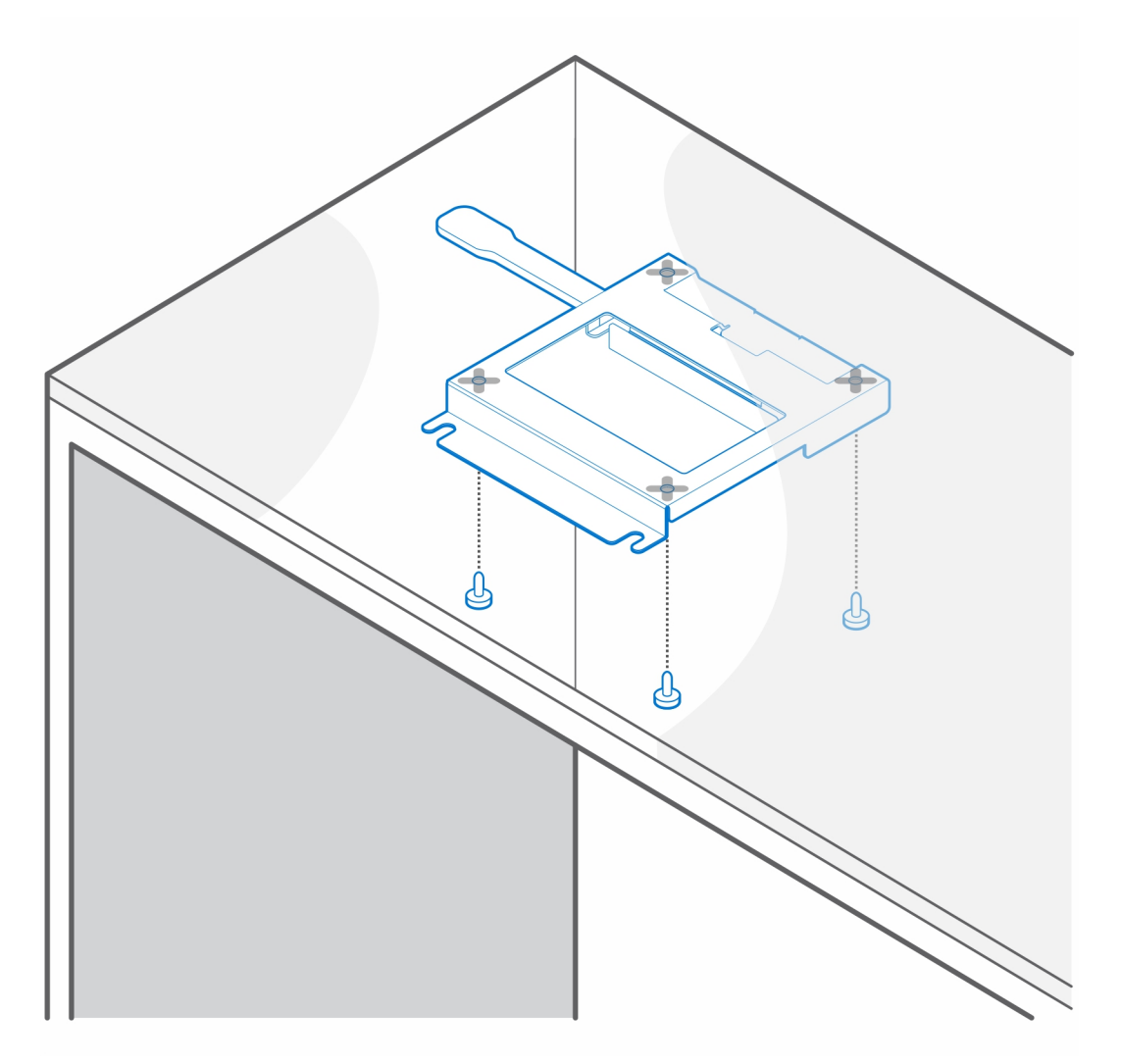

4. Installare le viti a quattro passaggi (M4x4) sullo chassis.

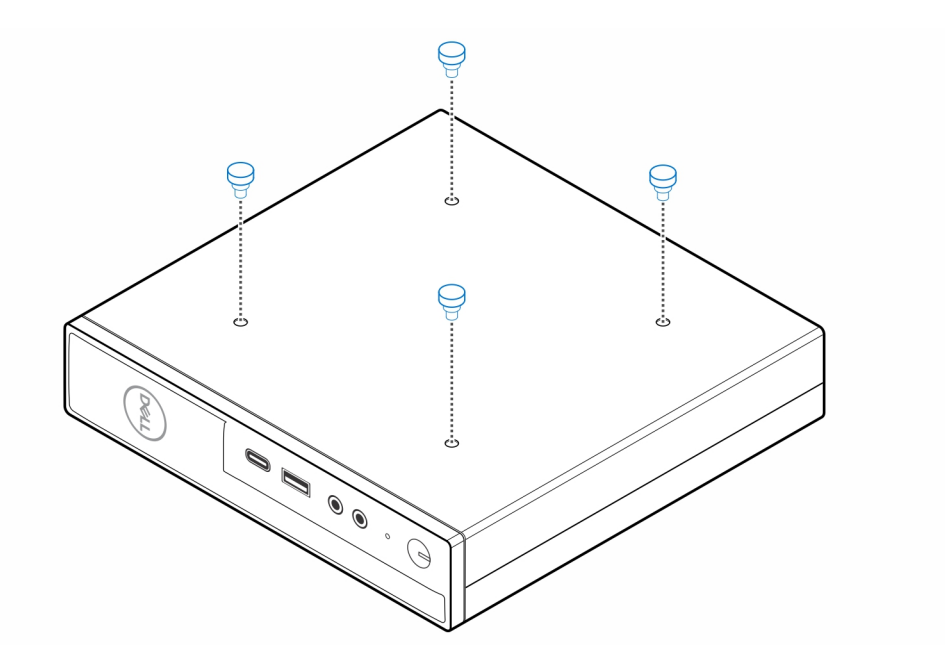

5. Allineare le viti dei passaggi (M4x4) con le tacche sul montaggio da scrivania e montare il computer sul montaggio da scrivania.

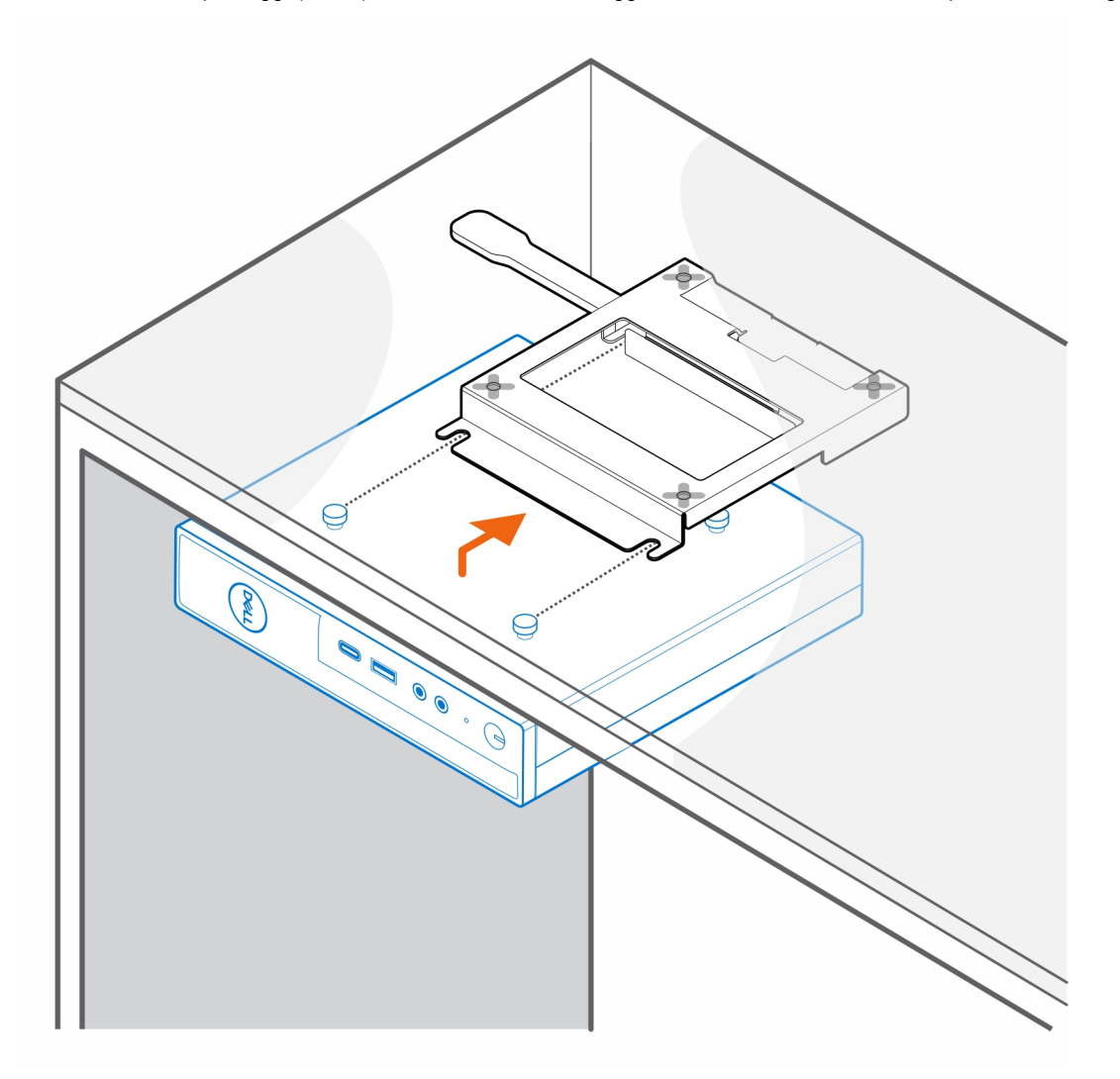

6. Installare le due viti (M3x6) per fissare il manicotto dell'adattatore CA sotto la scrivania.

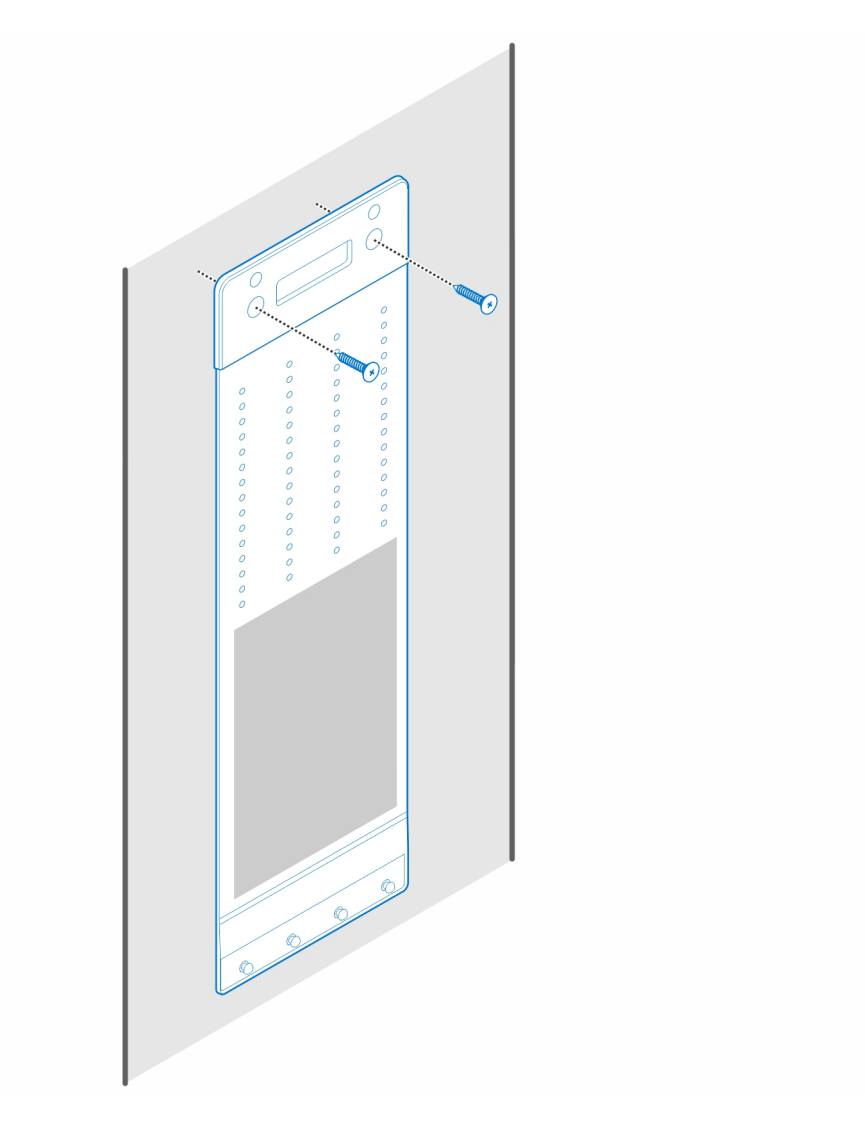

7. Collocare l'adattatore CA nel manicotto.

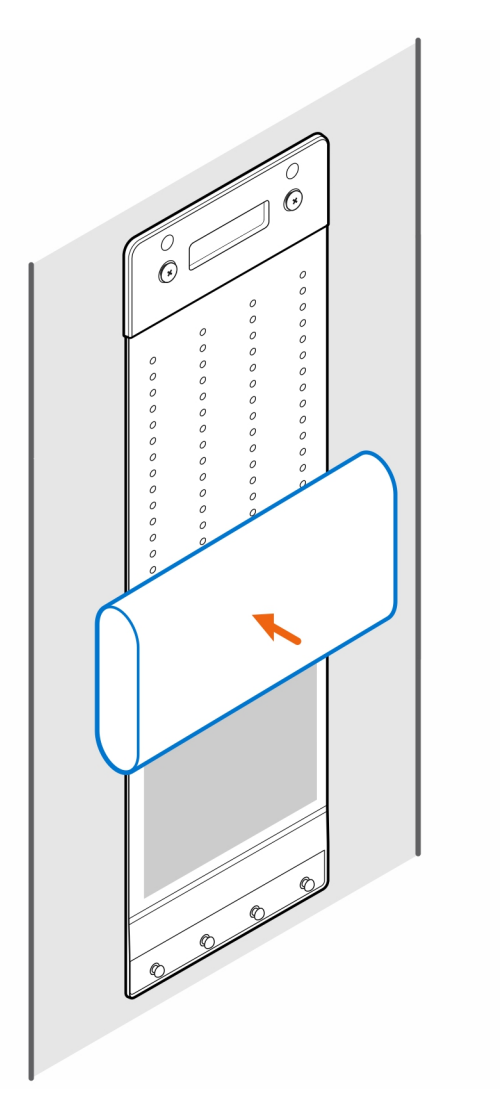

8. Avvolgere il manicotto attorno all'adattatore CA e inserire le linguette di contenimento nei fori sul manicotto a un livello appropriato.

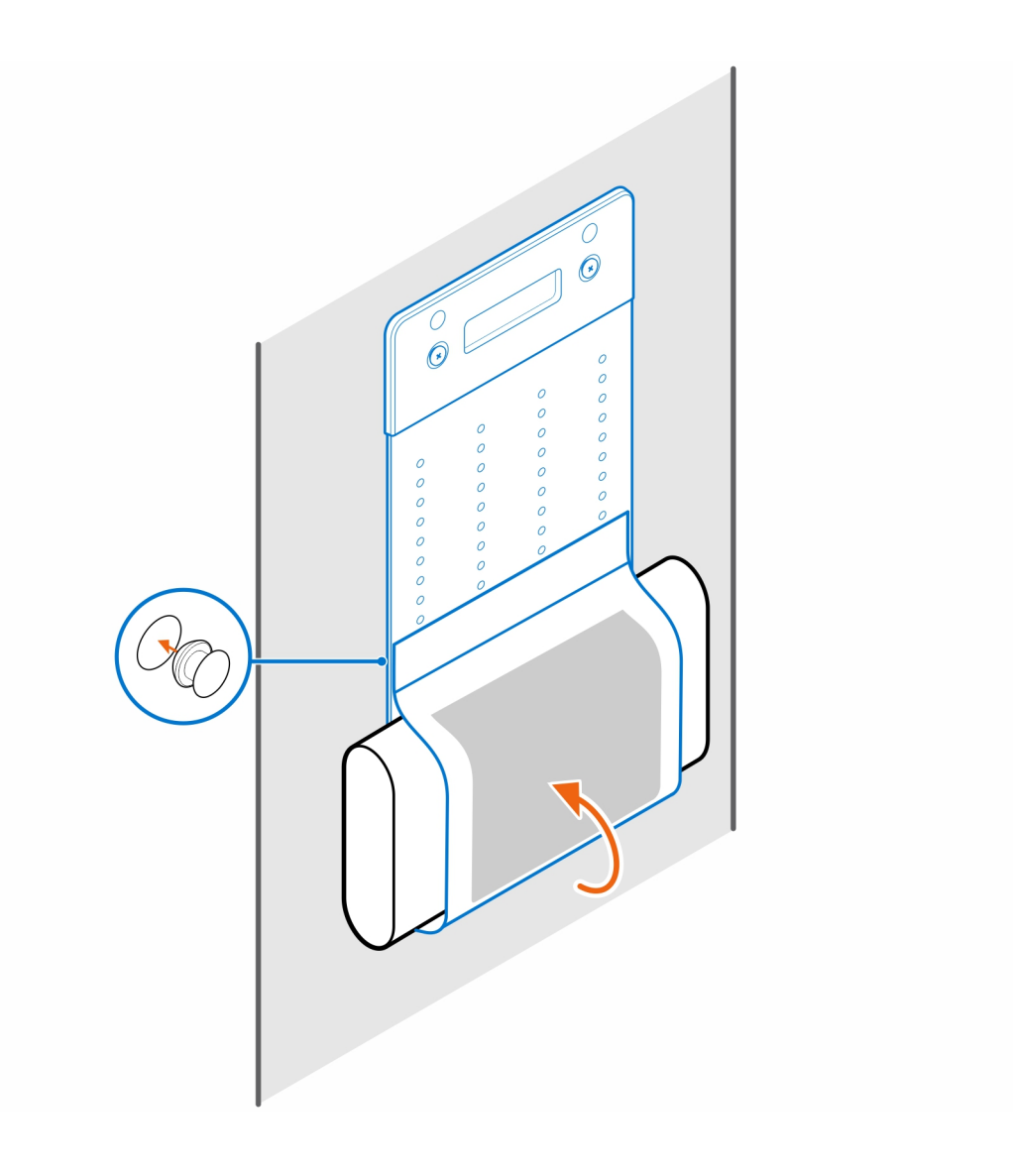

# <span id="page-18-0"></span>**Montaggio del monitor OptiPlex Micro Pro-2 E Series**

**5**

#### **Procedura**

- 1. Seguire le istruzioni descritte in [Prima di effettuare interventi sui componenti interni del computer.](#page-3-0)
- 2. Posizionare il monitor su un panno morbido o un cuscinetto.

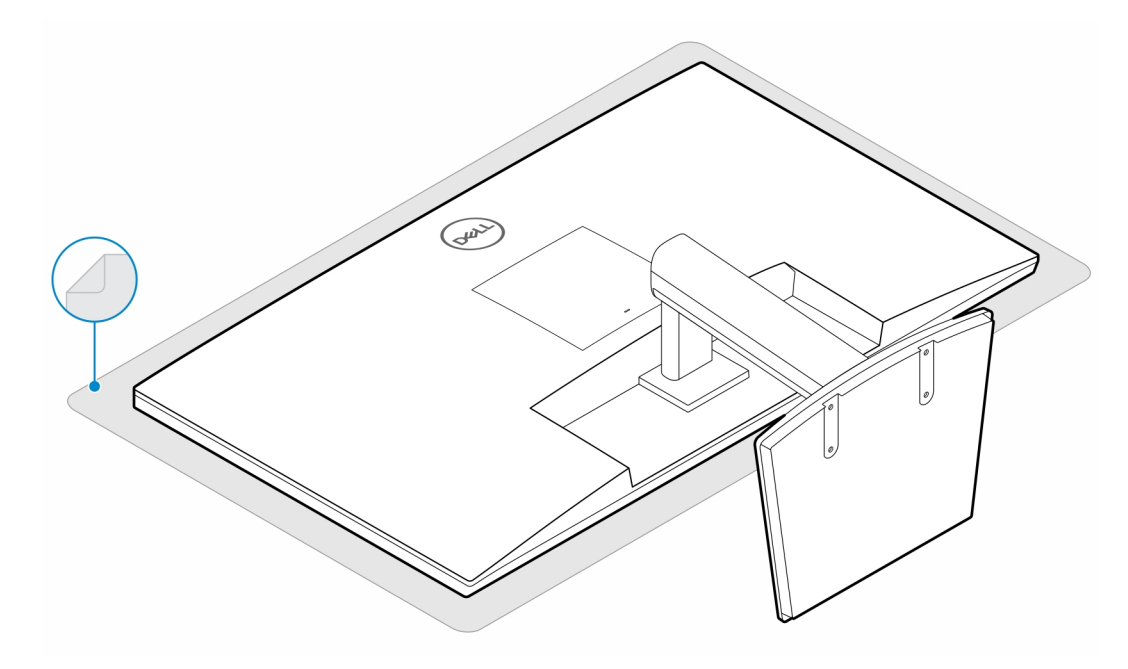

3. Installare le 4 viti (M2.5x7) che fissano l'estensore al supporto per monitor.

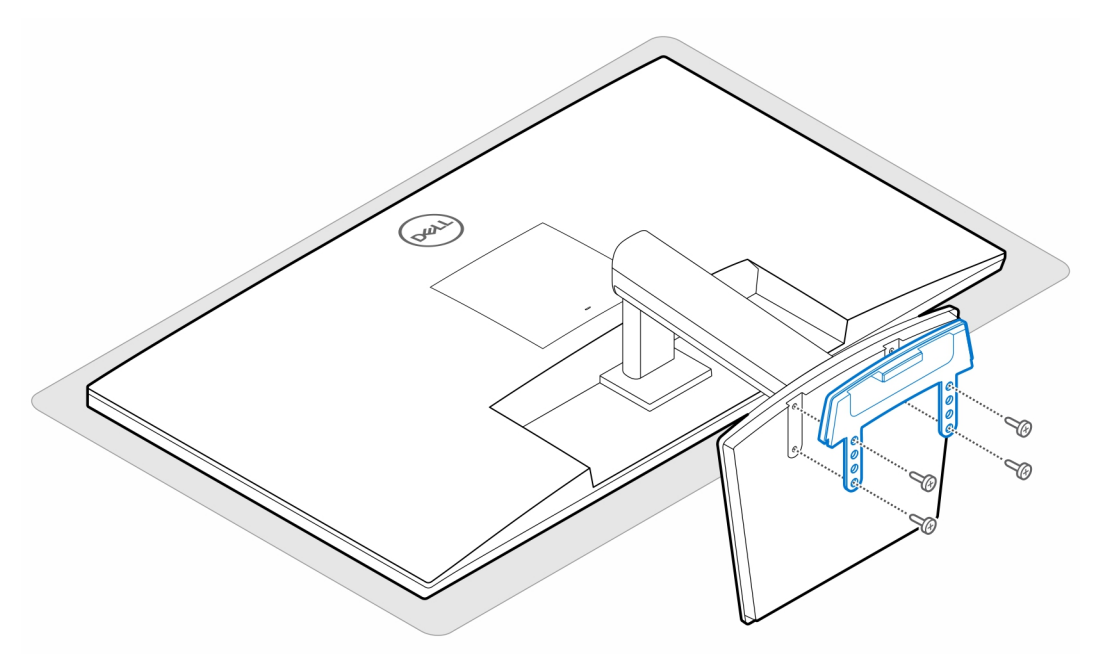

4. Installare le due viti (M3x6) che fissano il manicotto dell'adattatore CA (upselling) al supporto all-in-one.

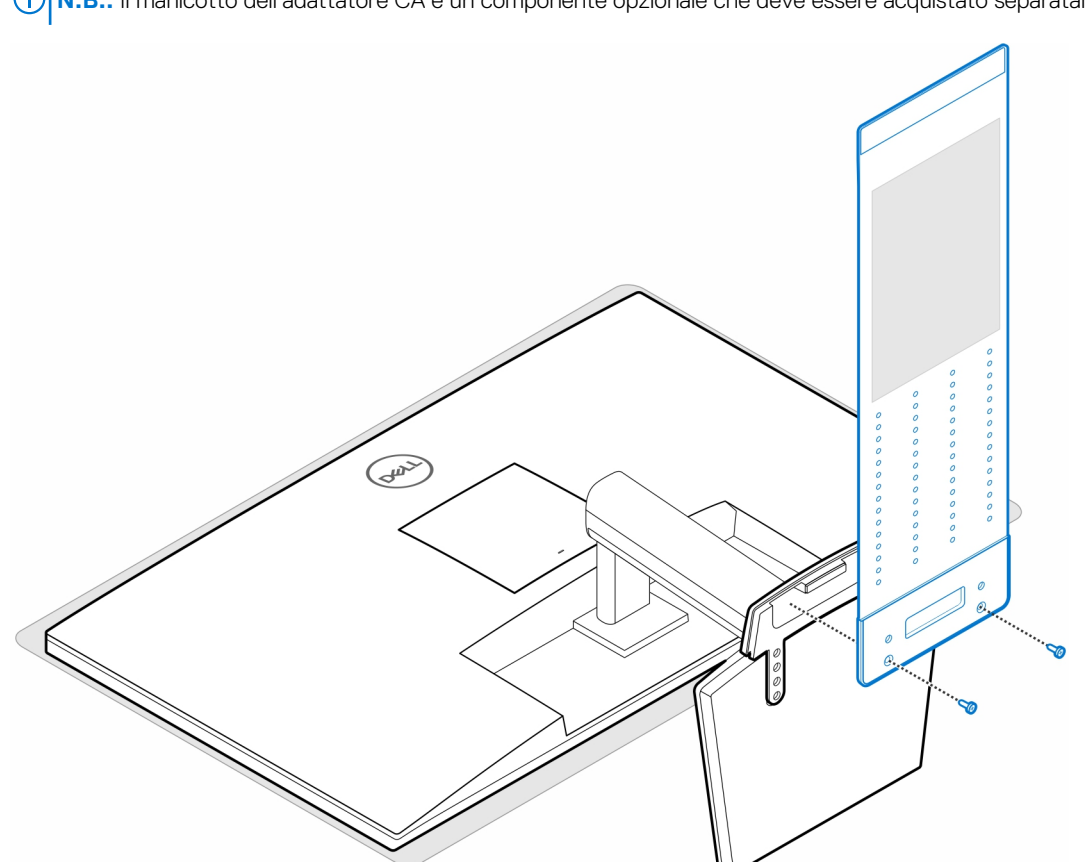

**N.B.:** Il manicotto dell'adattatore CA è un componente opzionale che deve essere acquistato separatamente.

5. Rimuovere il coperchio posteriore del monitor.

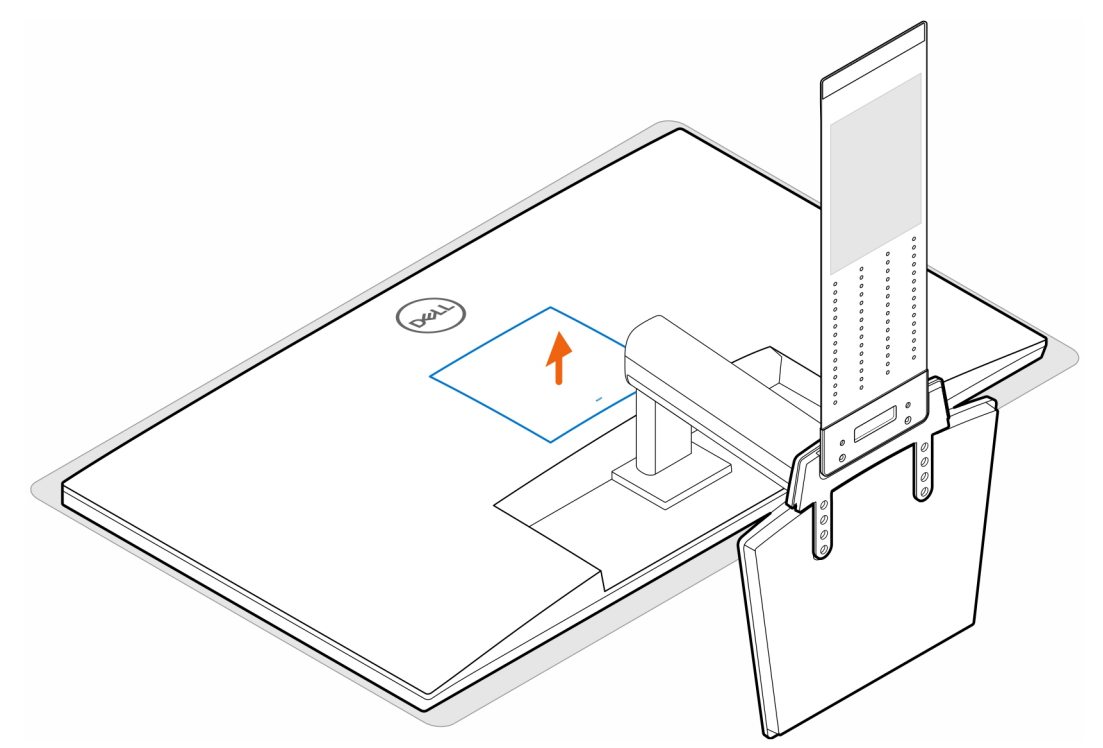

6. Installare le quattro viti (M4x10) che fissano il montaggio VESA al monitor.

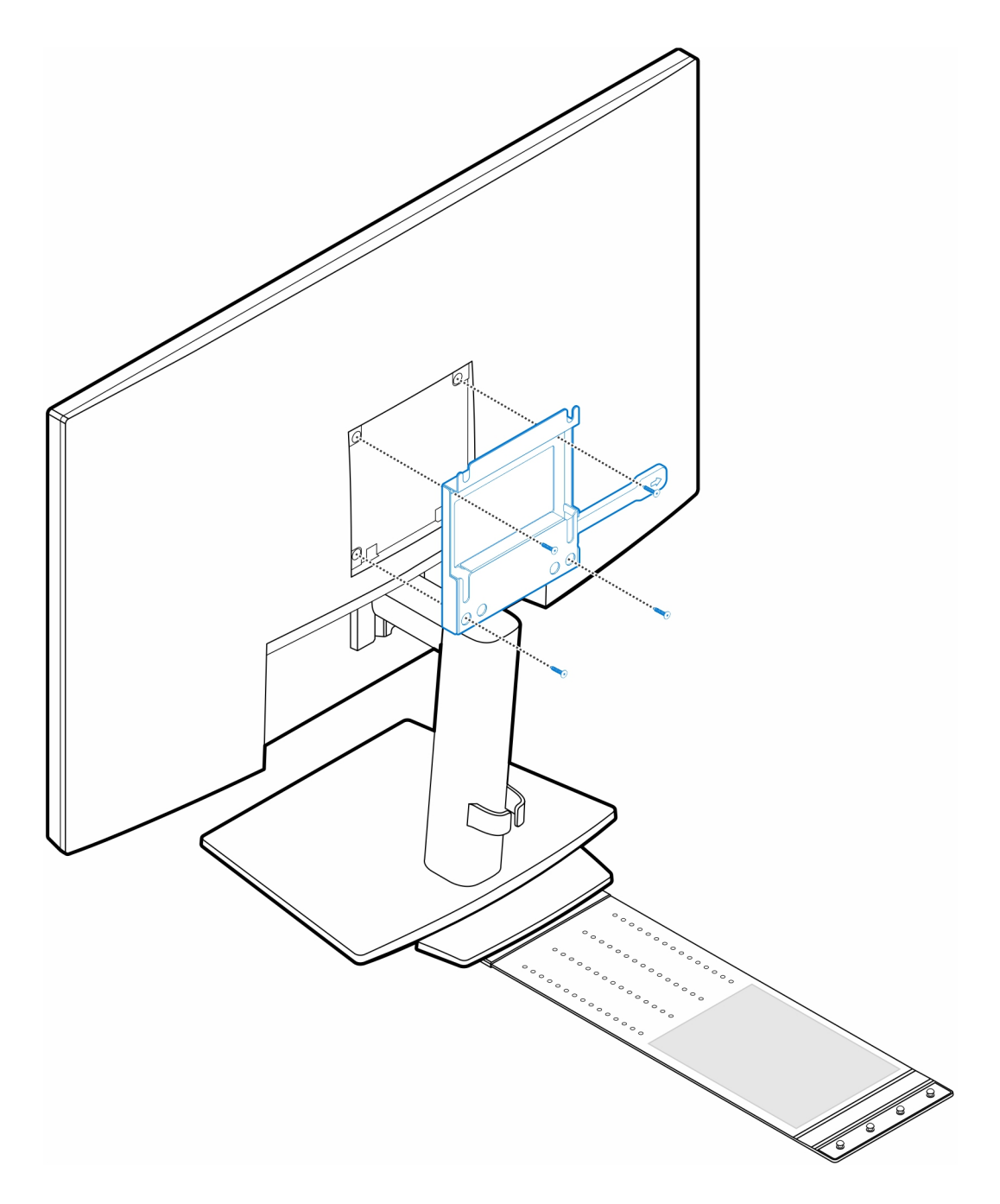

7. Installare le quattro viti (M4x4) sullo chassis.

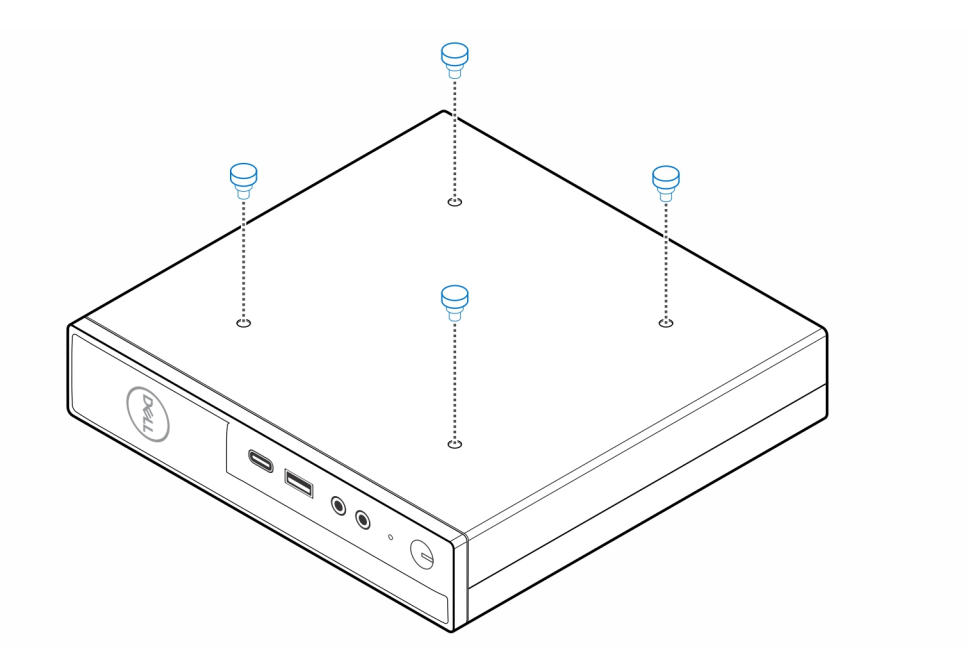

8. Allineare le viti dei passaggi (M4x4) con le tacche sul montaggio VESA e montare il computer sul montaggio VESA.

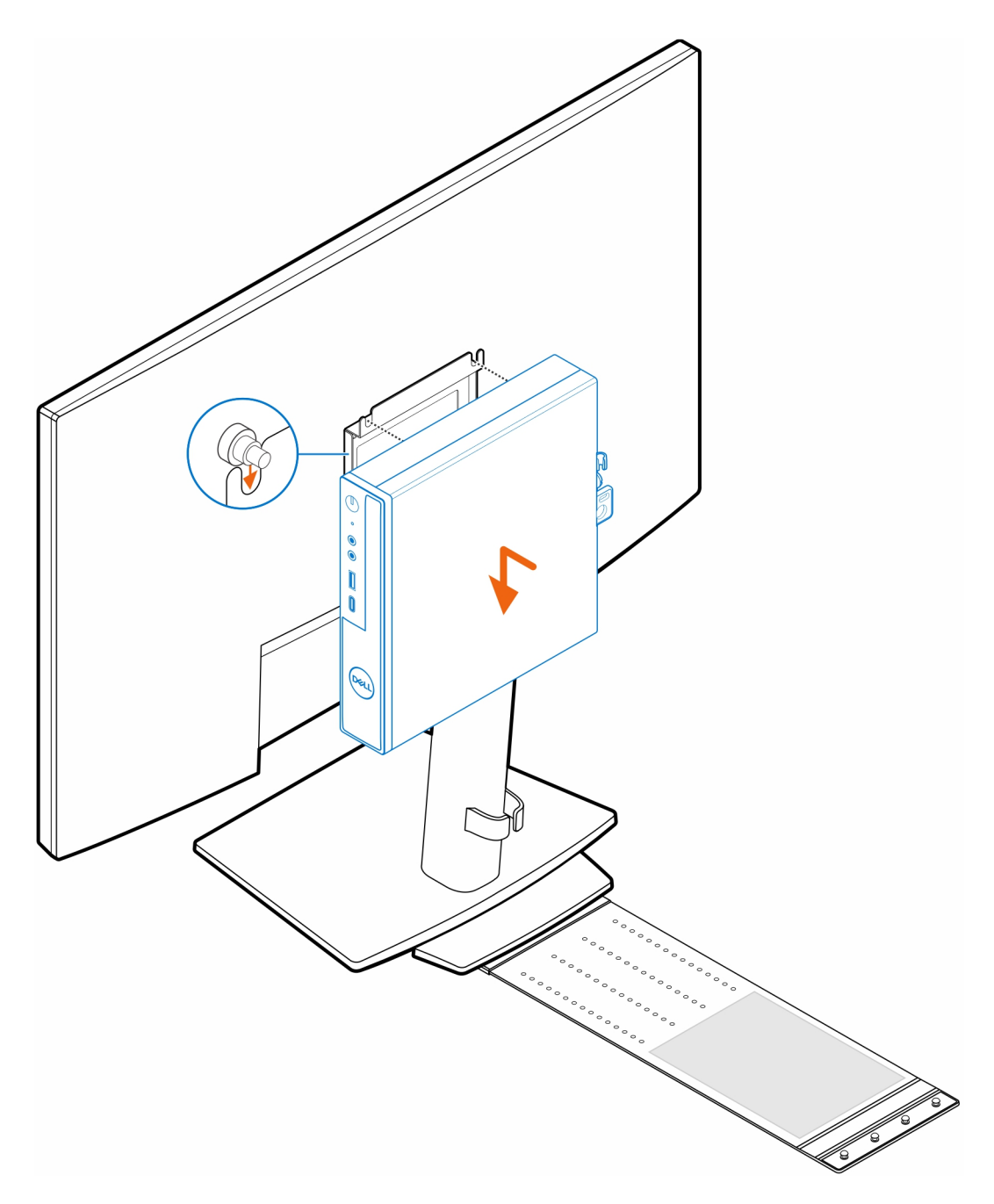

9. Collocare l'adattatore CA nel manicotto.

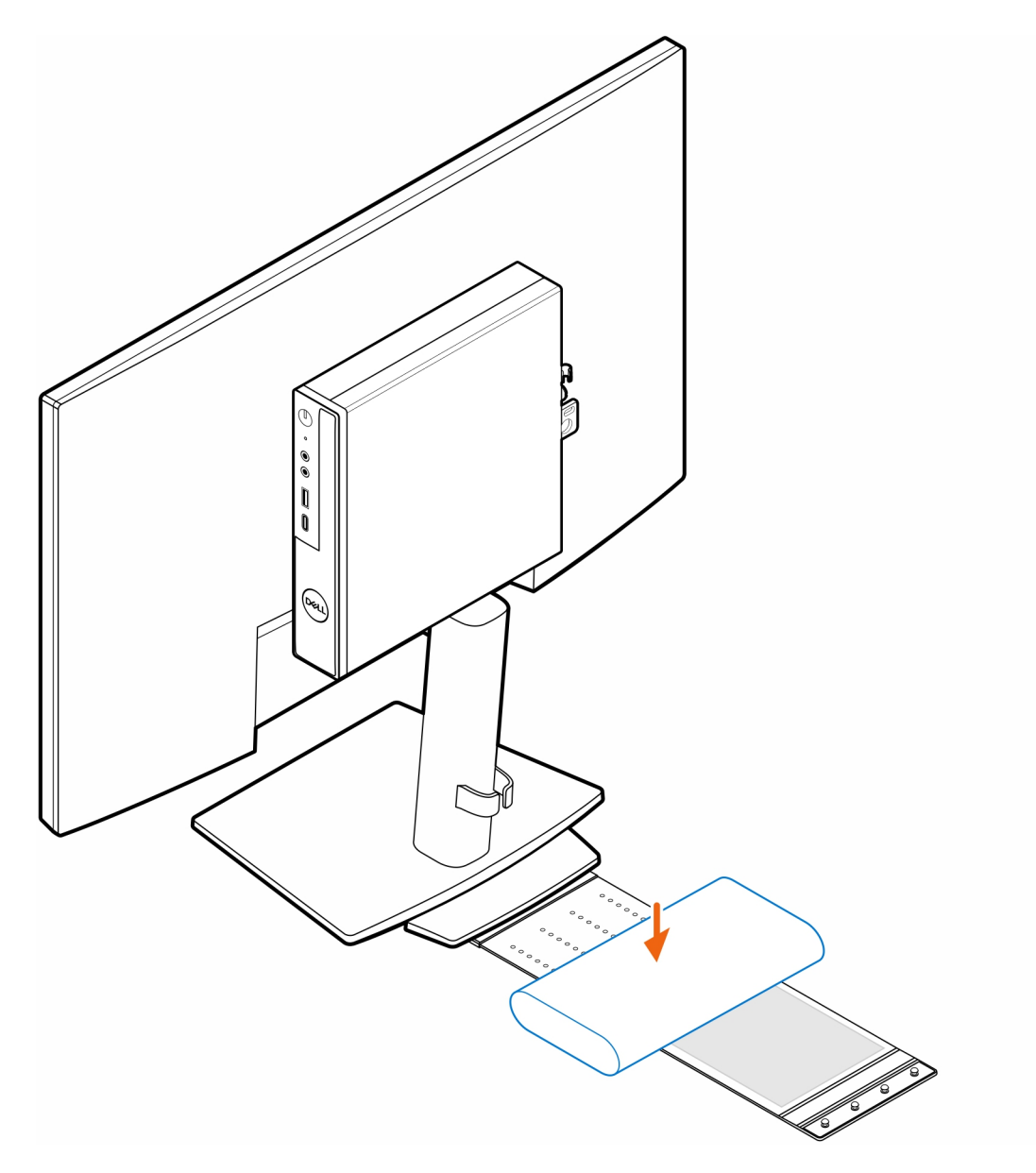

10. Avvolgere il manicotto attorno all'adattatore CA e inserire le linguette di contenimento nei fori sul manicotto a un livello appropriato.

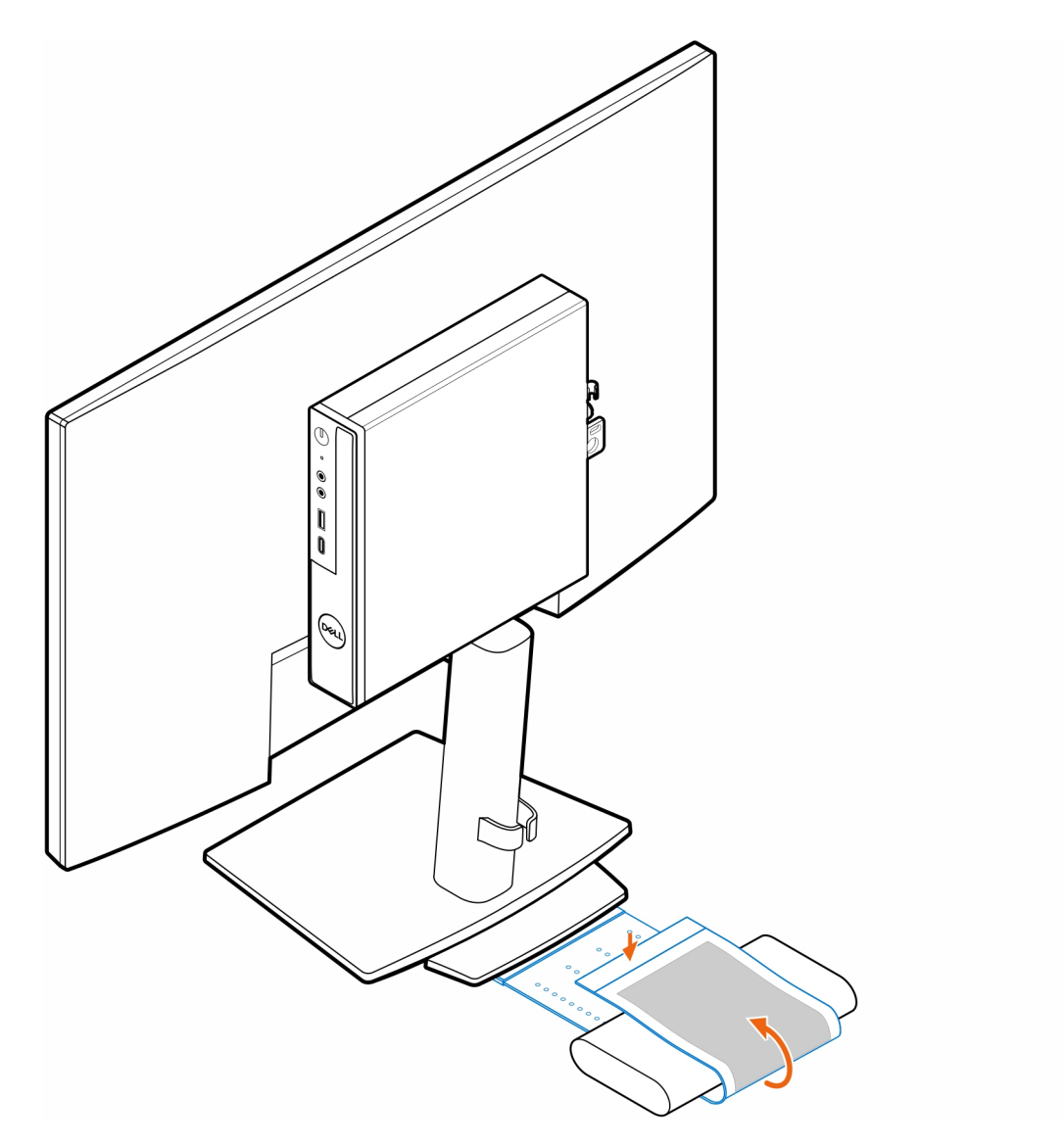

11. Posizionare il manicotto dell'adattatore CA dietro la scrivania.

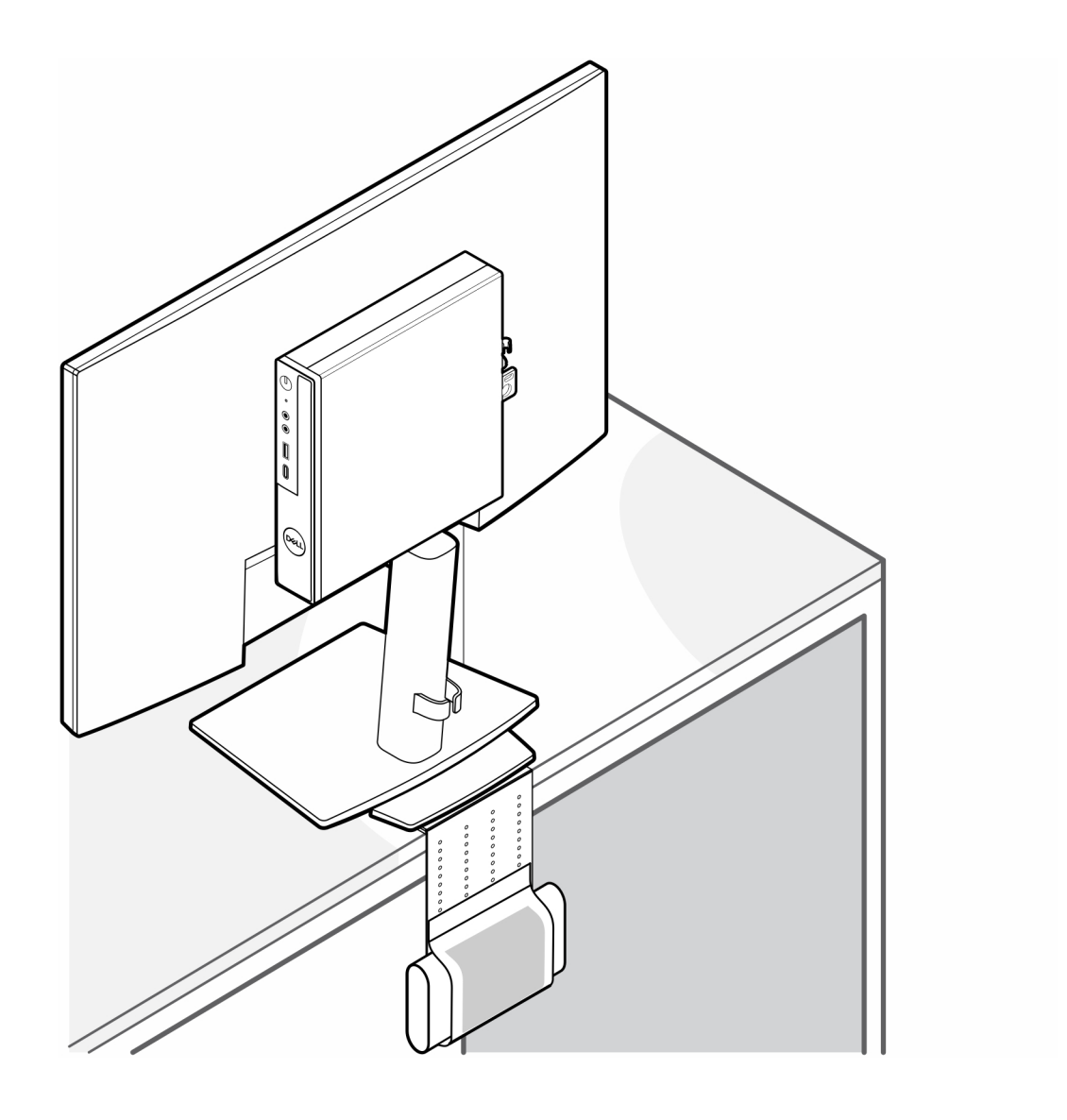

# **Montaggio OptiPlex Micro Dual Vesa**

**6**

#### <span id="page-26-0"></span>**Procedura**

- 1. Seguire le istruzioni descritte in [Prima di effettuare interventi sui componenti interni del computer.](#page-3-0)
- 2. Posizionare il monitor su un panno morbido o un cuscinetto.
- 3. Rimuovere il coperchio posteriore del monitor.
- 4. Installare le quattro viti (M4x10) che fissano il supporto VESA al monitor.

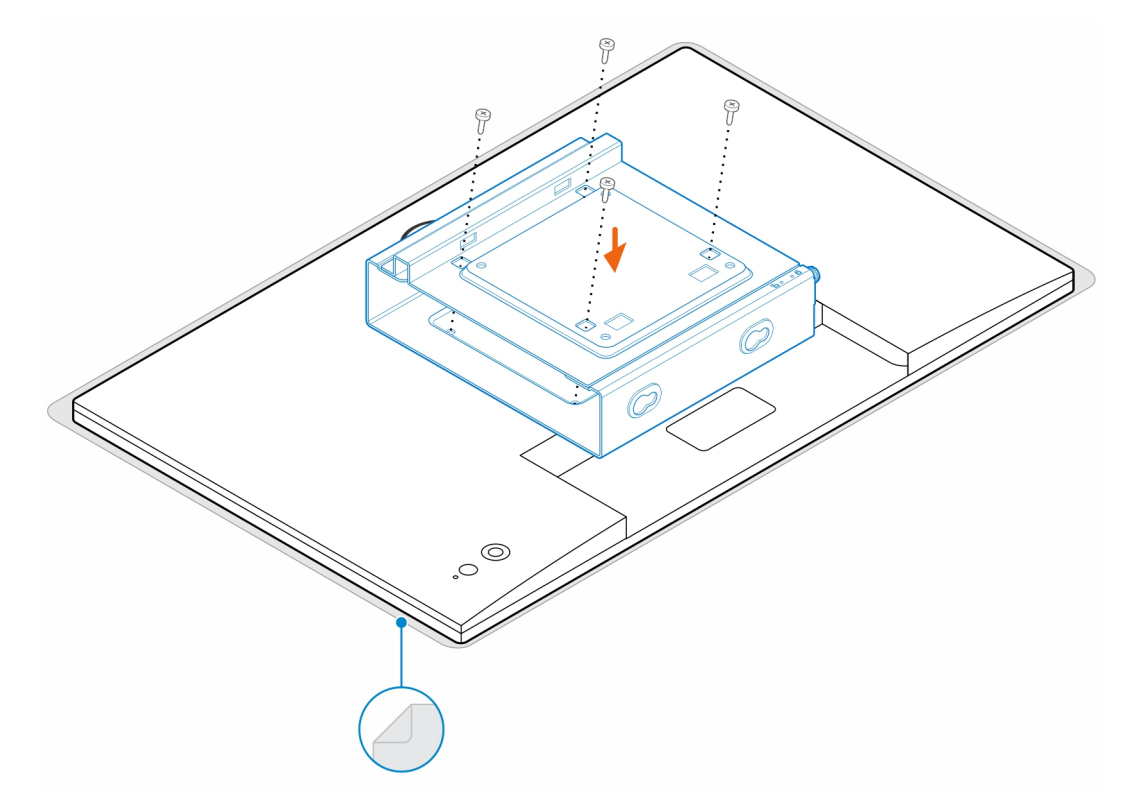

- 5. Far scorrere il computer nel montaggio VESA.
- 6. Serrare la vite per fissare il computer al montaggio VESA

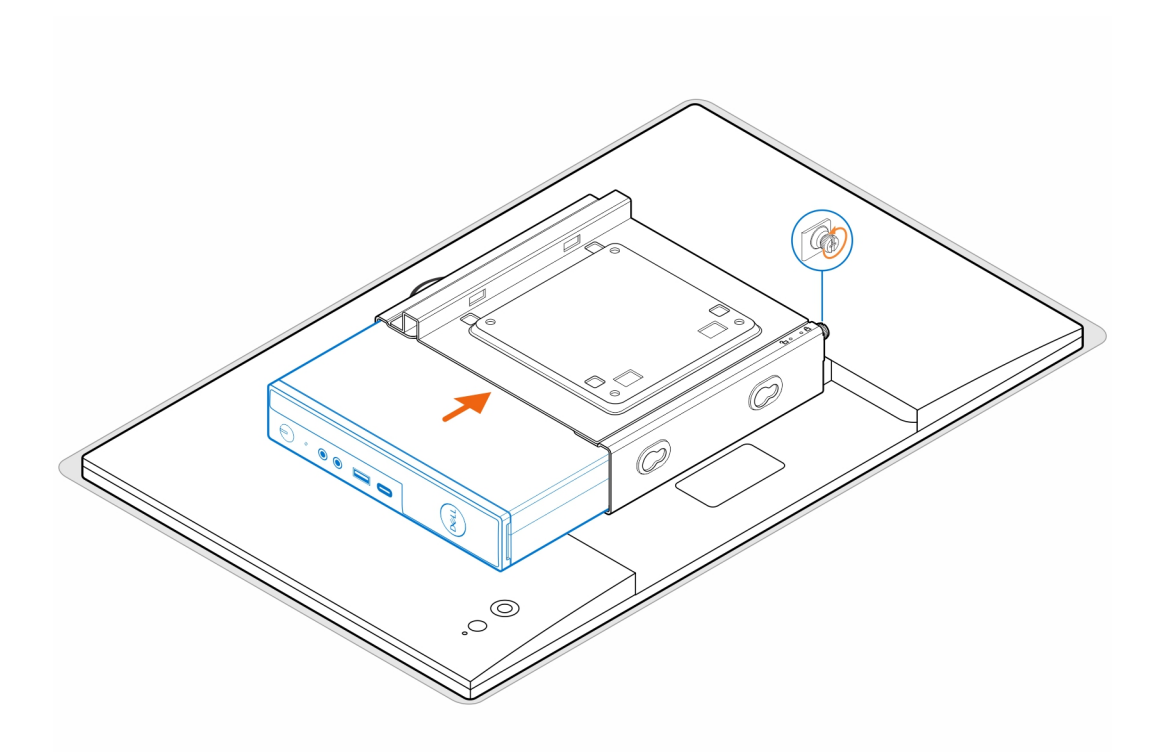

7. Allineare le viti sull'enclosure dell'adattatore per l'alimentazione con i fori delle viti sul montaggio VESA e far scorrere l'enclosure dell'adattatore per l'alimentazione per bloccarlo in posizione.

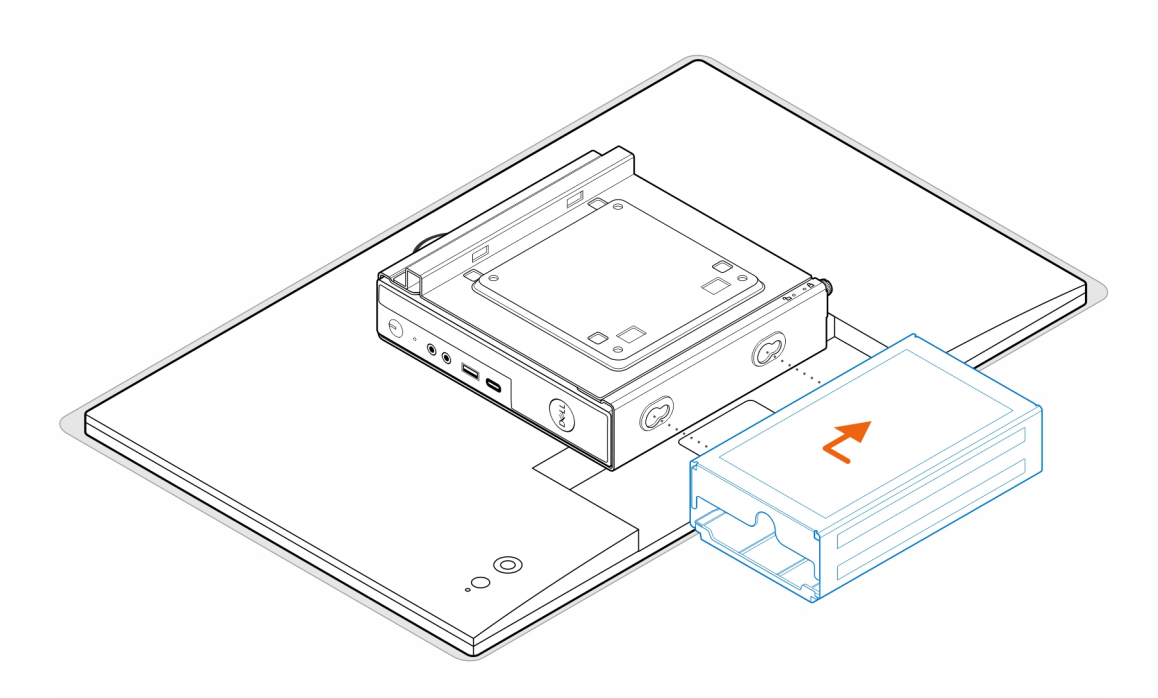

### **Tabella 1. Adattatori CA compatibili**

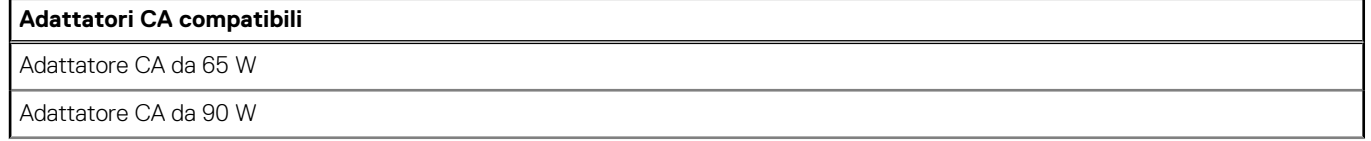

### **Tabella 1. Adattatori CA compatibili (continua)**

### **Adattatori CA compatibili**

Adattatore CA da 130 W

Adattatore CA da 180 W

- 8. Sollevare il monitor e inserire gli slot sul montaggio VESA nei ganci sul braccio del monitor fino a quando non si sente un clic.
- 9. Serrare la vite M4x12 singola sul braccio del monitor per fissare il monitor al relativo braccio.

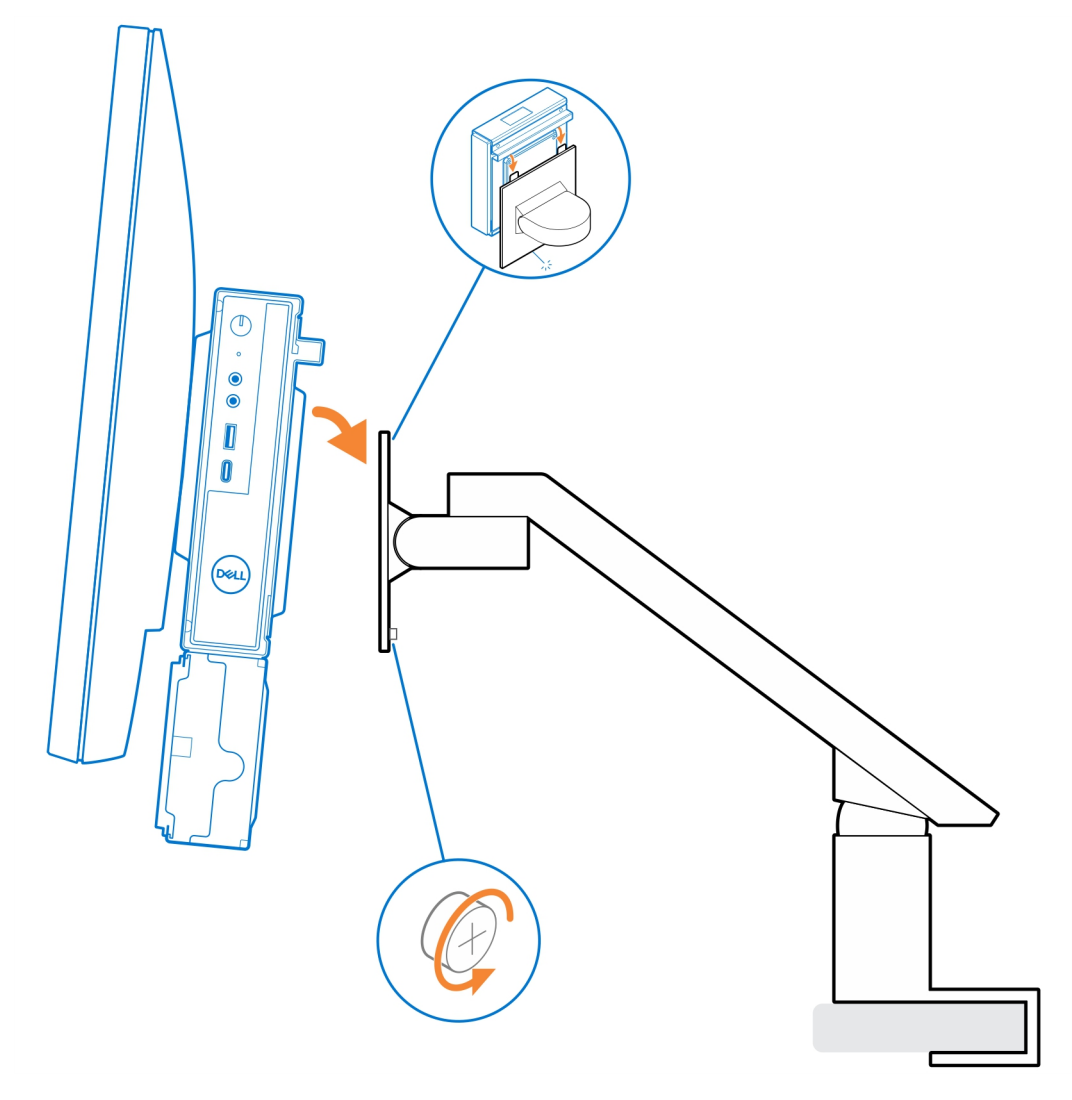

# <span id="page-29-0"></span>**Supporto All-In-One OptiPlex Micro - MFS22**

**7**

#### **Procedura**

1. Installare le due viti (M3x6) che fissano il manicotto dell'adattatore CA (upselling) al supporto all-in-one.

**N.B.:** Il manicotto dell'adattatore CA è un componente opzionale che deve essere acquistato separatamente.

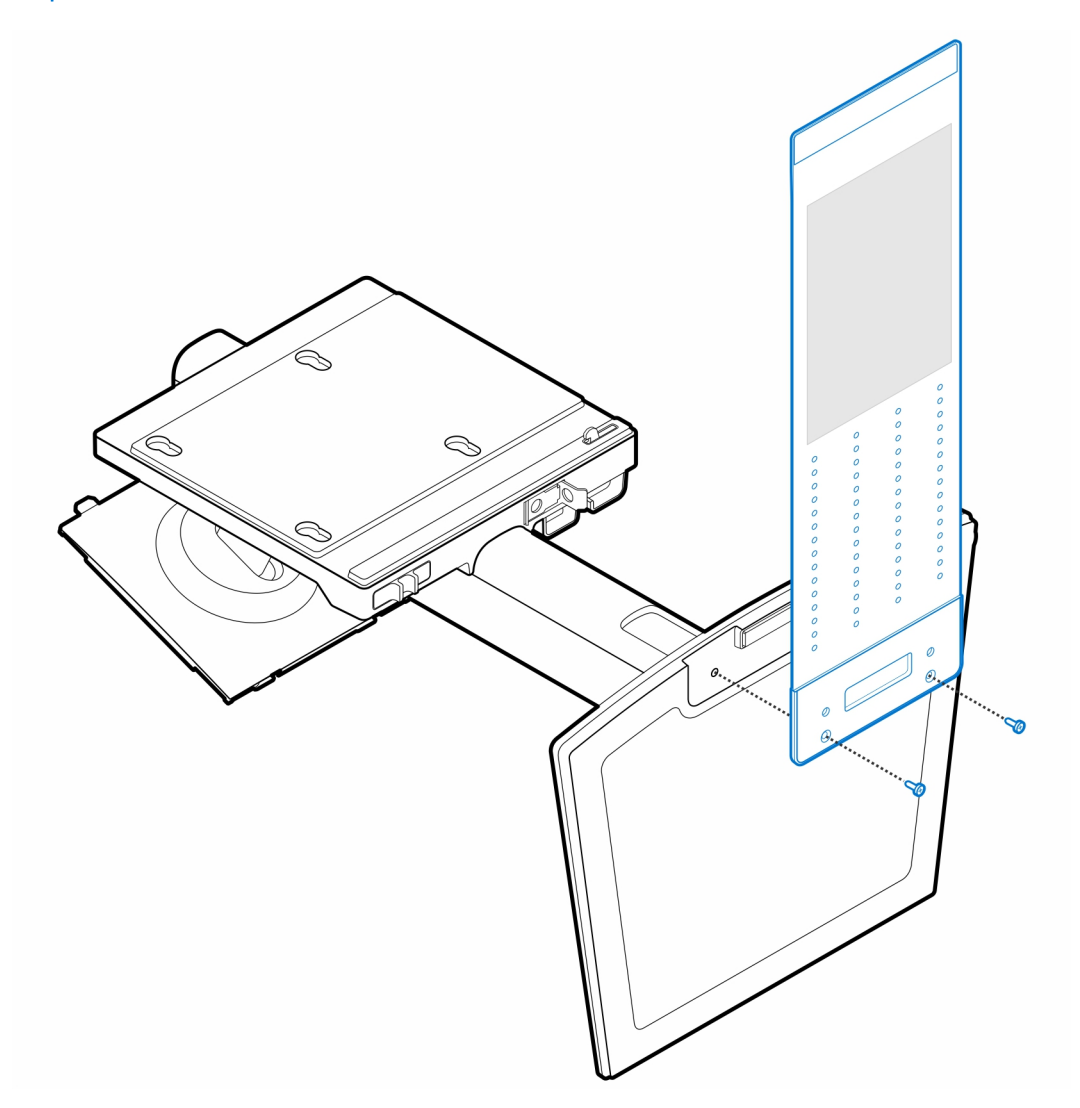

2. Installare le quattro viti (M4x4) sullo chassis.

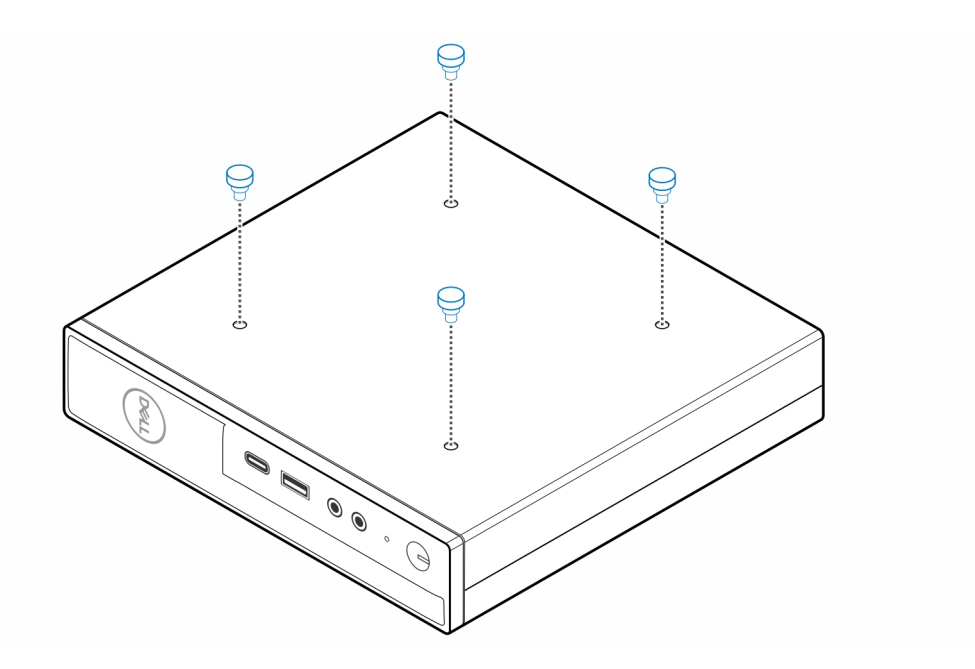

3. Allineare le viti (M4x4) con le tacche sul supporto All-In-One e montare il computer sul supporto All-In-One.

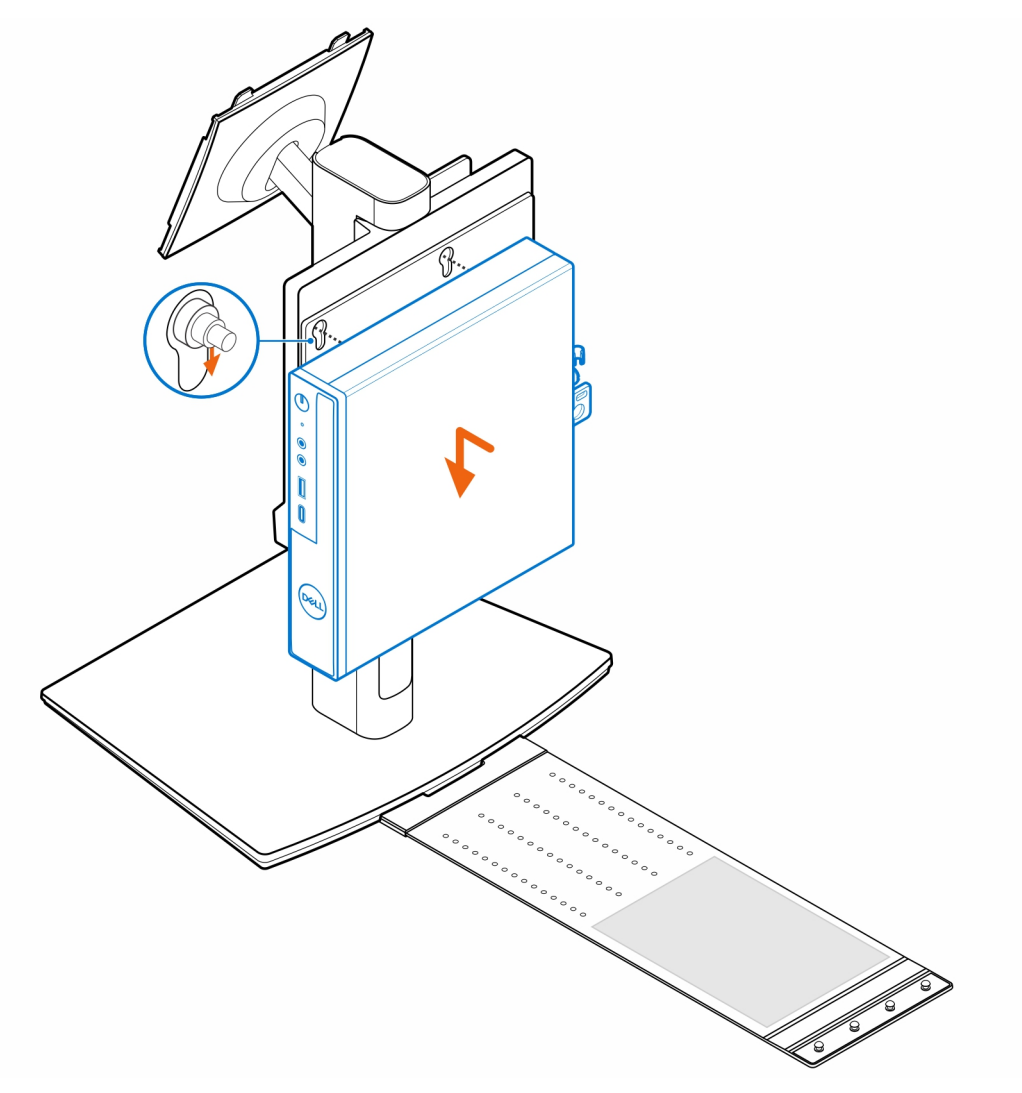

4. Allineare le linguette presenti sul copricavo agli slot sul computer e far scorrere il cavo per bloccarlo in posizione.

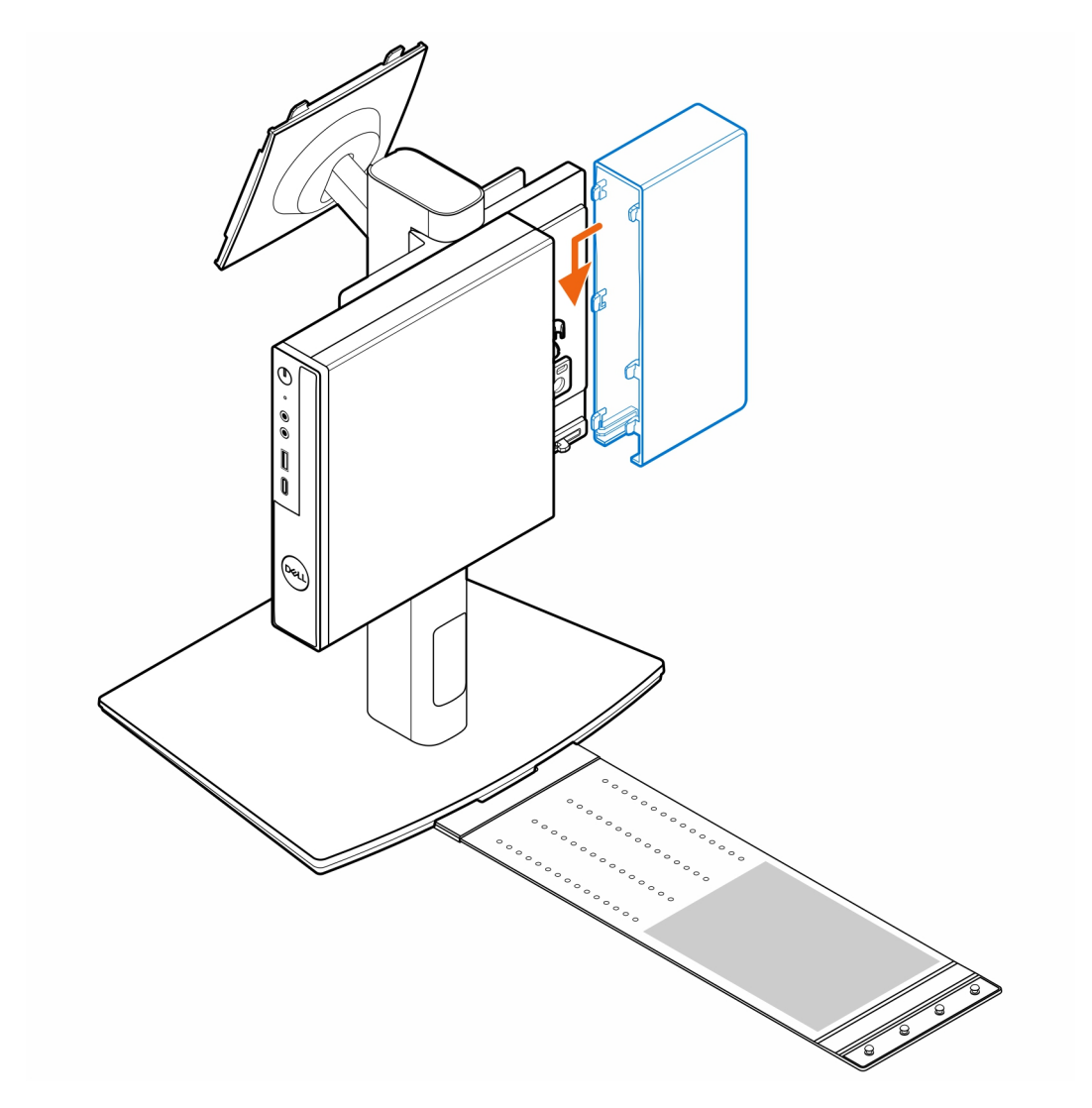

5. Collocare l'adattatore CA nel manicotto.

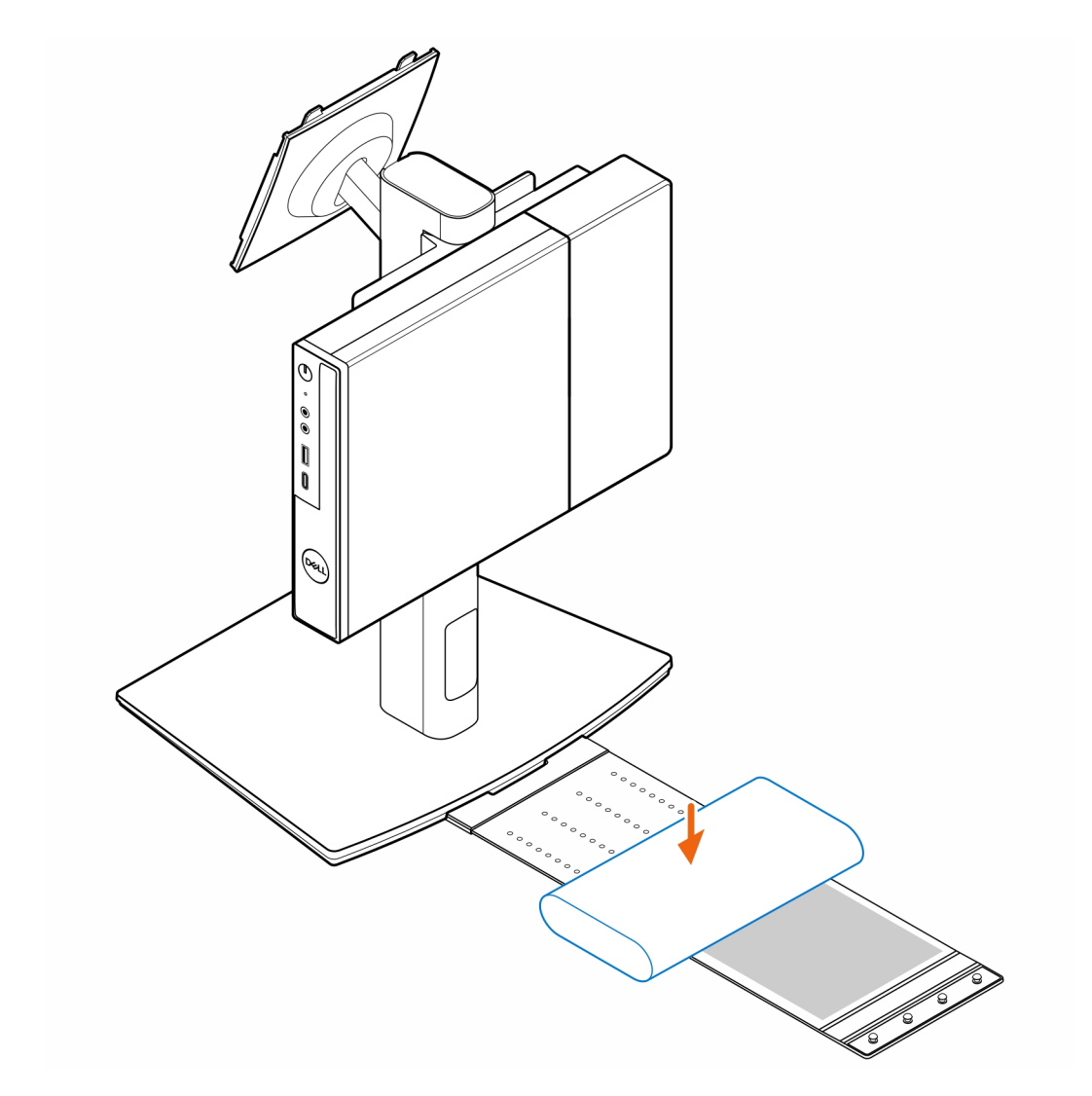

6. Avvolgere il manicotto attorno all'adattatore CA e inserire le linguette di contenimento nei fori sul manicotto a un livello appropriato.

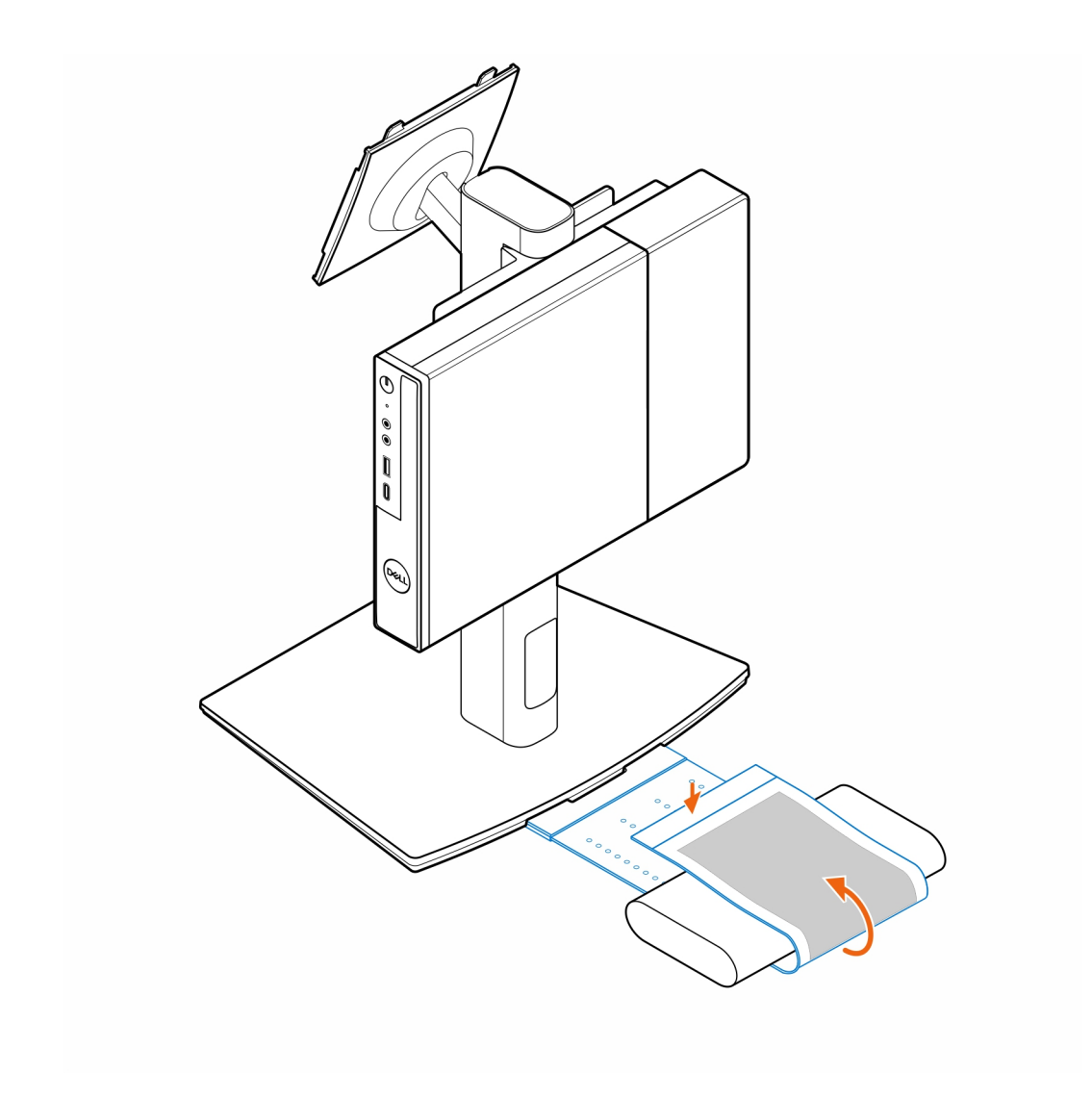

7. Posizionare il manicotto dell'adattatore CA dietro la scrivania.

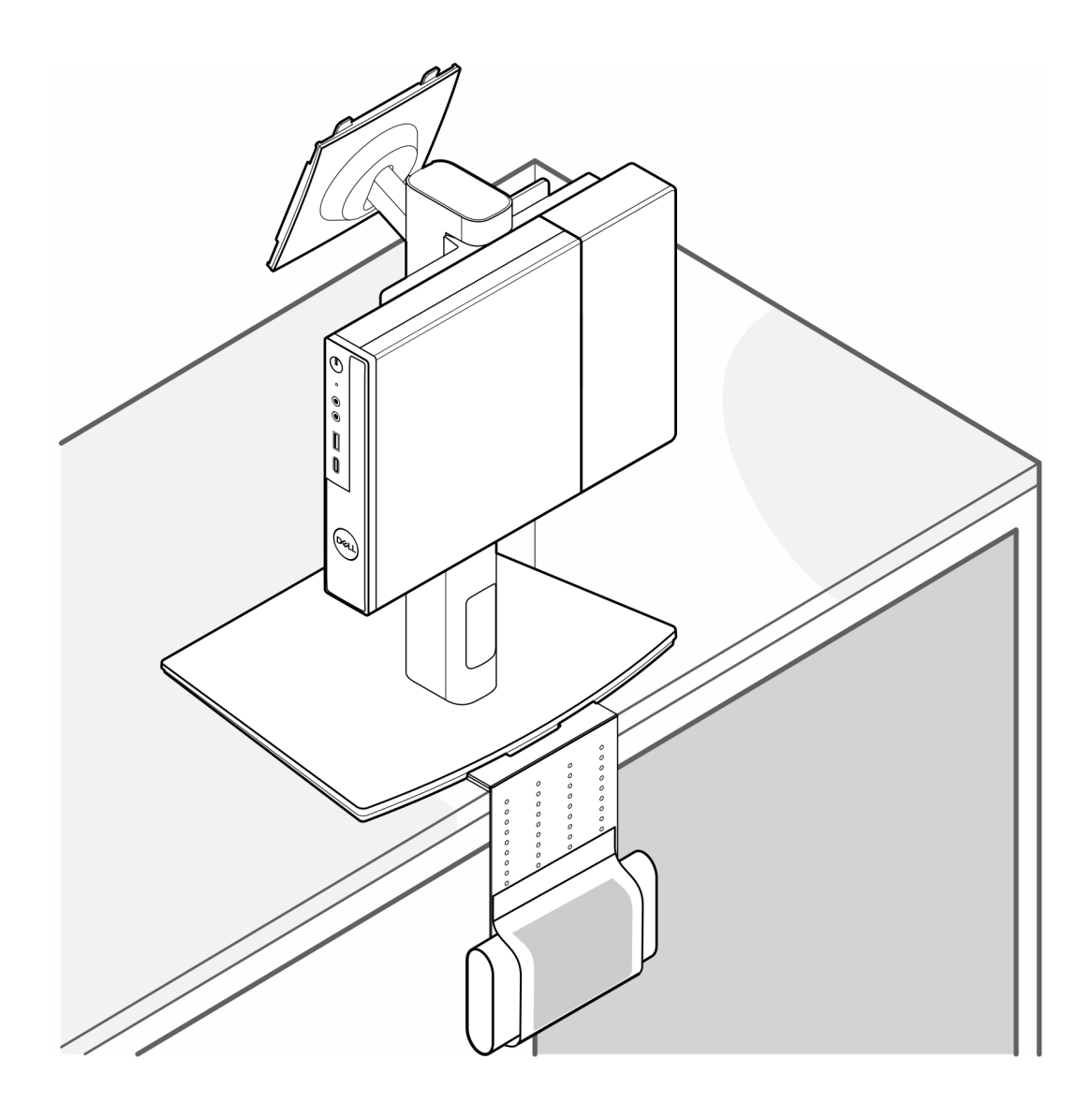

# <span id="page-35-0"></span>**Come ottenere assistenza e contattare Dell**

## Risorse di self-help

È possibile richiedere informazioni e assistenza su prodotti e servizi Dell mediante l'utilizzo delle seguenti risorse self-help:

#### **Tabella 2. Risorse di self-help**

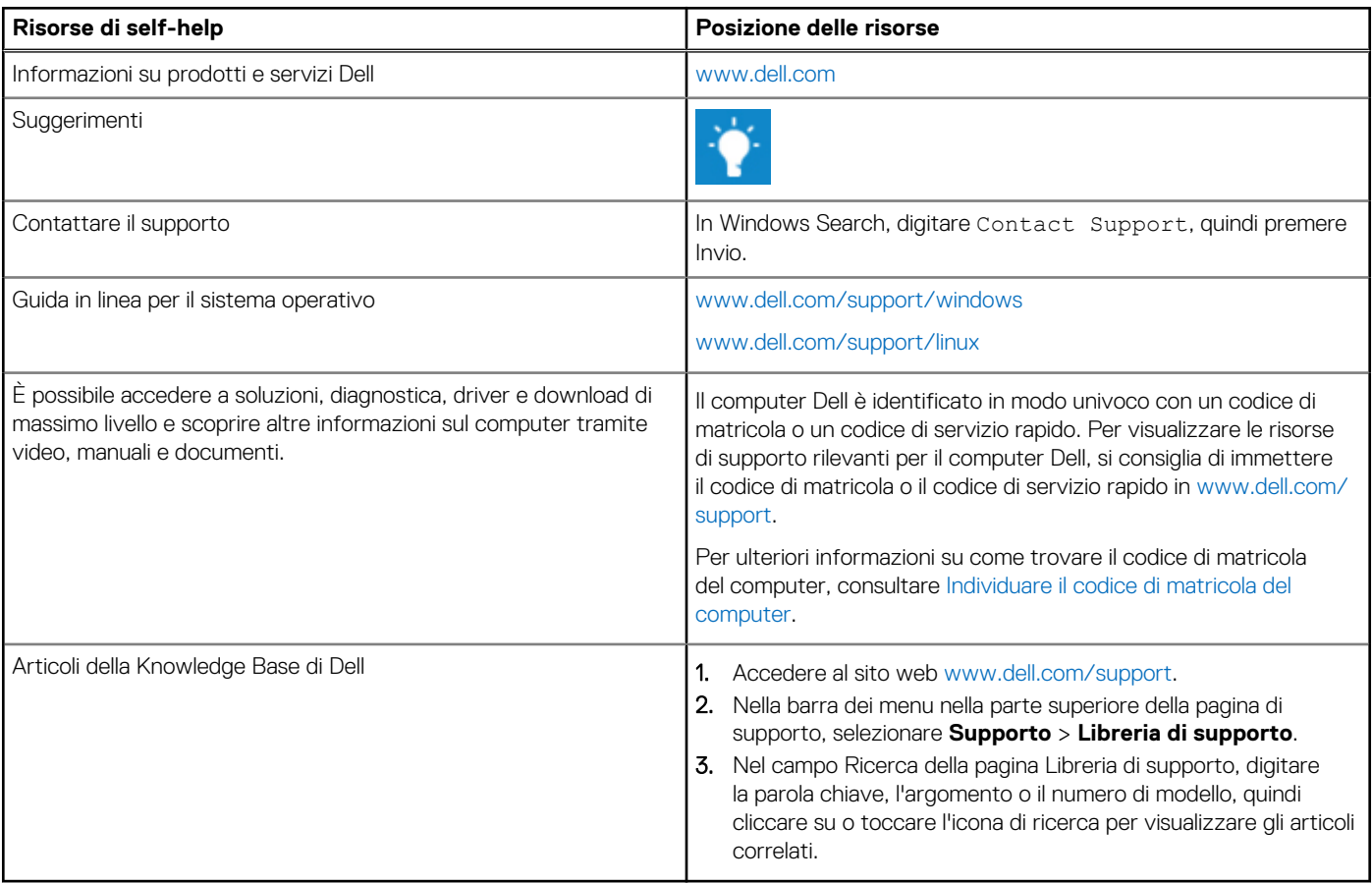

### Come contattare Dell

Per contattare Dell per problemi relativi a vendita, supporto tecnico o assistenza clienti, visitare il sito Web [www.dell.com/contactdell.](https://www.dell.com/contactdell) **N.B.:** La disponibilità dei servizi può variare in base al paese o all'area geografica e al prodotto.

**N.B.:** Se non si dispone di una connessione Internet attiva, le informazioni di contatto sono indicate sulla fattura di acquisto, sulla distinta di imballaggio, sulla bolla o sul catalogo dei prodotti Dell.